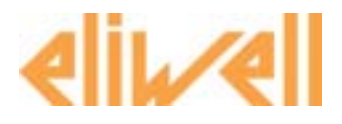

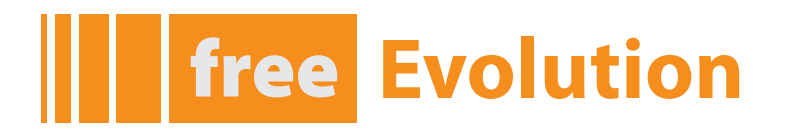

# **Programmable controller Installation manual**

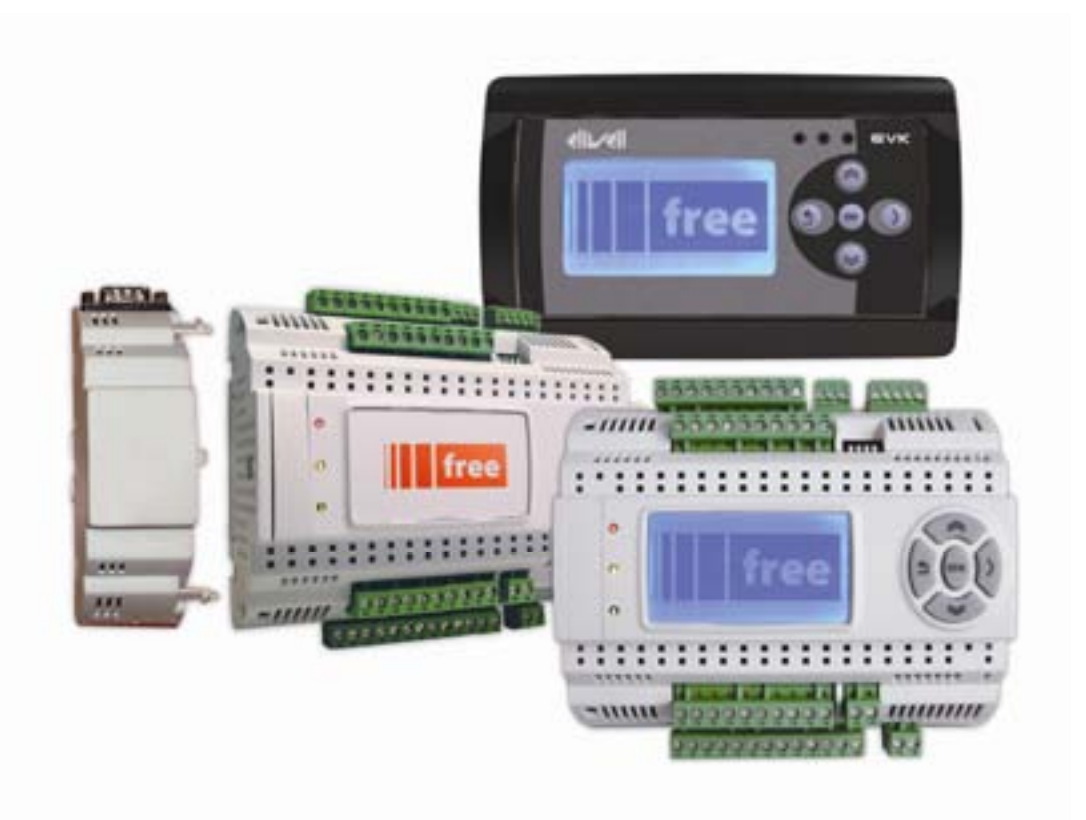

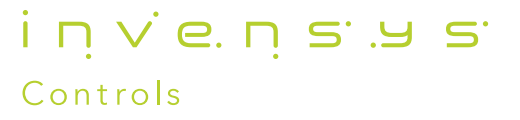

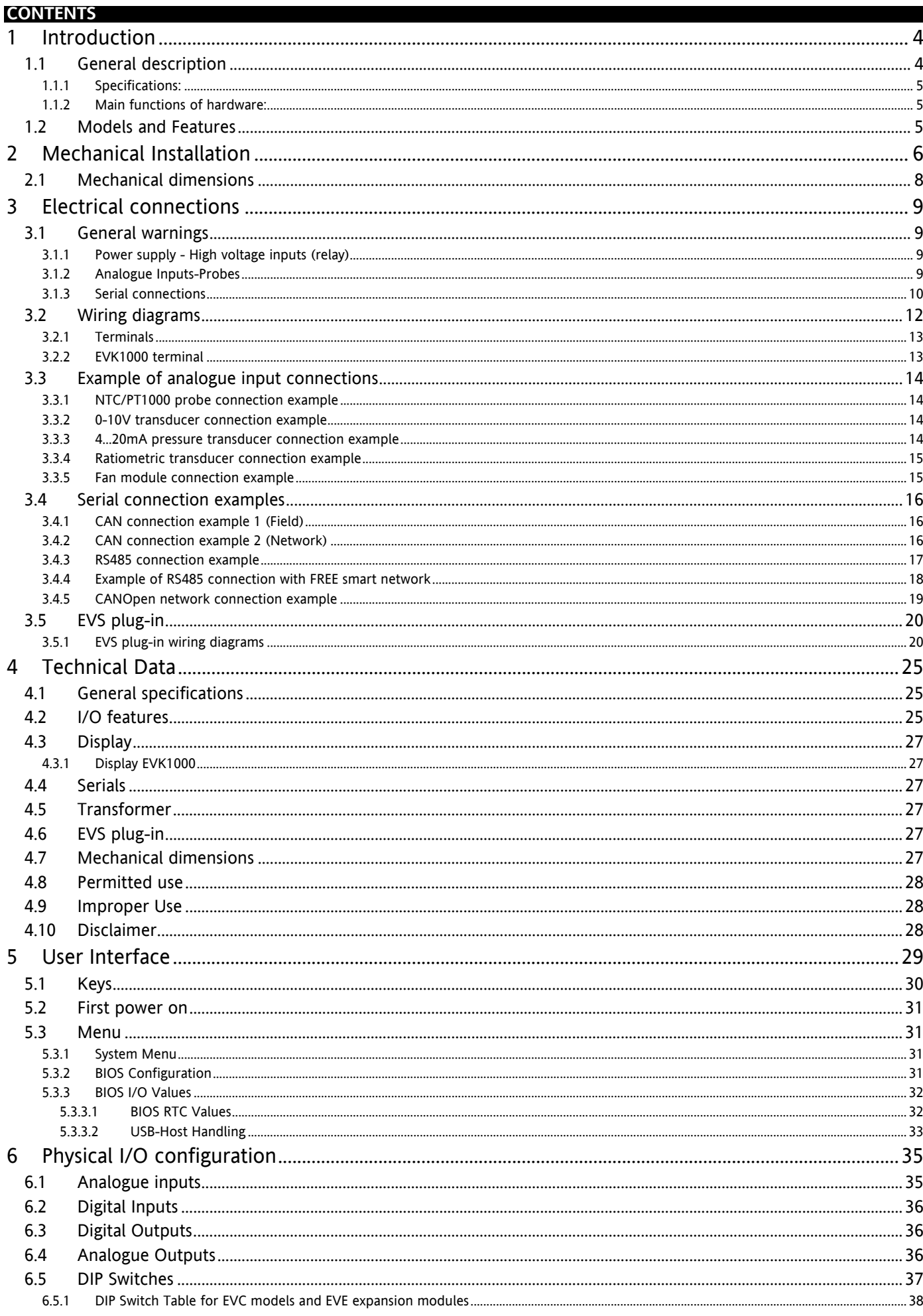

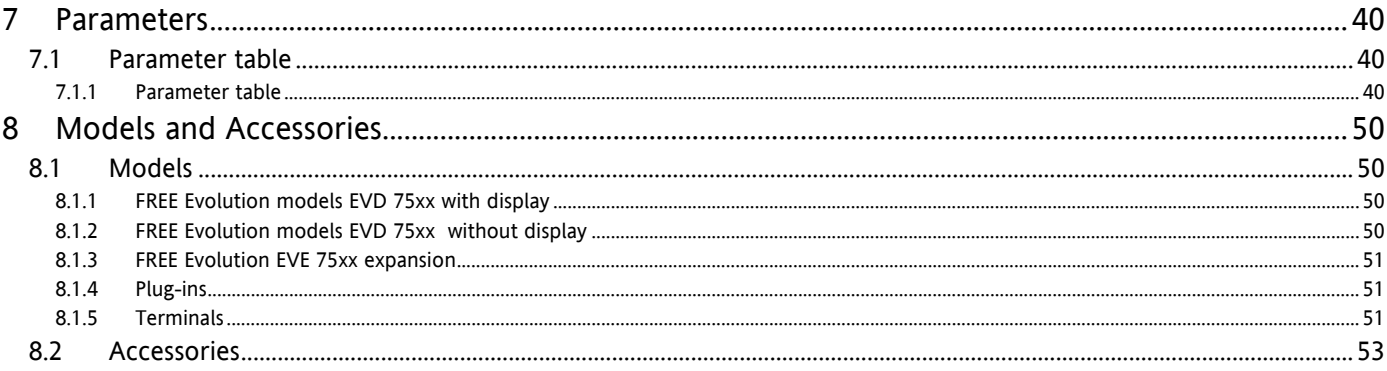

<span id="page-3-5"></span><span id="page-3-4"></span><span id="page-3-1"></span><span id="page-3-0"></span>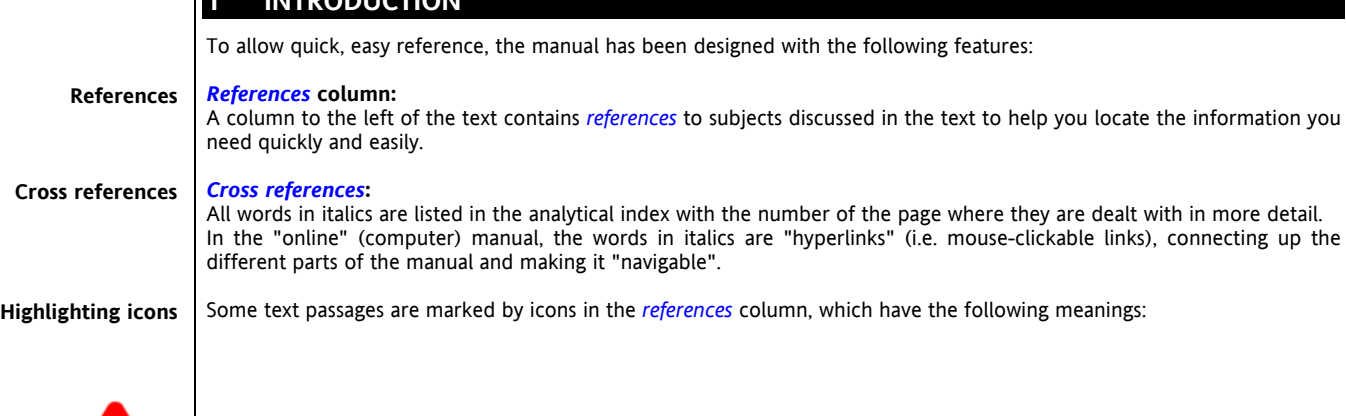

<span id="page-3-6"></span>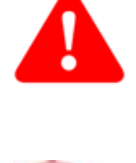

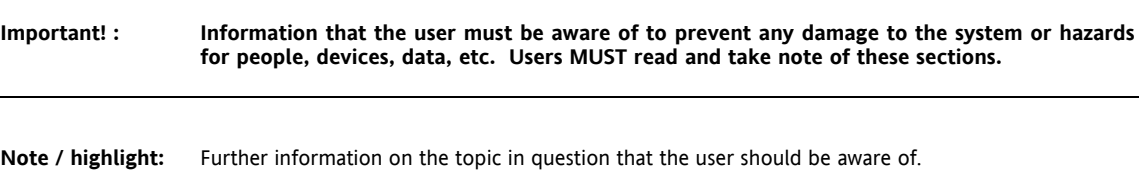

<span id="page-3-3"></span><span id="page-3-2"></span>

**Tip:** A suggestion that could help the user to understand and make better use of the information provided.

#### **1.1 General description**

**1 INTRODUCTION** 

**FREE Evolution** is the top-end of the Eliwell *[range](#page-39-5)* of programmable controllers suitable for a variety of requirements in the HVAC/R and other fields, to manage from the simplest to the most complex of applications.

**FREE Evolution** guarantees high performance in terms of memory, connectivity and *[user interface](#page-28-0)* as well as straightforward programming, maintenance and servicing.

The *[models](#page-49-2)* are available as a 8 DIN rail-mounted versions which saves time in terms of wiring.

In association with **FREE Evolution** hardware, there is also the **FREE Studio** development tool to quickly and reliably program and customize new programmes for any application.

The use of several different programming languages in accordance with IEC61131-3 regulations (programming standard for industrial control), makes it possible to develop new algorithms or entire programmes totally unassisted, which *[can](#page-9-2)* then be uploaded to **FREE Evolution** modules via PC or standard *[USB](#page-10-0)*, guaranteeing the utmost confidentiality with appropriate security.

A wide *[range](#page-39-5)* of plug-in, DIN rail-mounted modules allow integration with industrial systems, BMS and *[Ethernet](#page-8-7)* networks.

Ratiometric pressure sensors and remote *[terminals](#page-12-0) [can](#page-9-2)* also be connected with no need for any further serial interfaces.

#### <span id="page-4-1"></span>**1.1.1 Specifications:**

<span id="page-4-0"></span>**FREE Evolution EVD / EVC** has 27 inputs/outputs, 5 of which are *[analogue outputs](#page-35-4)*, 6 *[analogue inputs](#page-34-2)*, 7 relay *[digital](#page-35-2)  [outputs](#page-35-2)* (or 5 relays + 2 SSRs) and 9 *[digital inputs](#page-35-0)*.

**FREE Evolution EVD / EVC** comes in two different *[models](#page-49-2)*, allowing you to choose an integrated serial as standard with or without integrated *[USB](#page-10-0)* as standard (/U model).

**FREE Evolution EVD** comes with a built-in graphics user terminal whilst **FREE Evolution EVC** has no *[display](#page-26-0)*, to be connected to a remote EVK graphics terminal for the configuration of BIOS *[parameters](#page-39-0)*.

**FREE Evolution** is expandable, up to 12 extra modules.

The 8DIN format guarantees maximum flexibility and easy installation.

The **FREE Evolution EVE** expansion has 27 inputs/outputs, 5 of which are *[analogue outputs](#page-35-4)*, and 6 *[analogue inputs](#page-34-2)*.

The 8DIN format guarantees maximum flexibility and easy installation.

- - -  $24V$  ~/ $\overline{m}$  or  $48V$  $\overline{m}$  power supply.

#### **1.1.2 Main functions of hardware:**

- Parameter settings via built-in/remote terminal or via PC.
- *[USB](#page-10-0)* to upload and download parameter maps.
- *[Analogue Inputs](#page-34-2)* configurable as NTC 103AT/NTCNK103, PT1000, DI, 4...20mA, 0...5V ratiometric, 0...10V, or hΩ(NTC)/ daΩ(PT1000) from *[parameters](#page-39-0)*.

<span id="page-4-5"></span><span id="page-4-4"></span><span id="page-4-3"></span><span id="page-4-2"></span>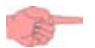

#### **1.2 Models and Features**

-->See Appendix A - *[Models and Accessories](#page-49-0)*, and *[Technical Data](#page-24-0)* section.

# <span id="page-5-1"></span>**2 MECHANICAL INSTALLATION**

#### **IMPORTANT! Always make sure the device is switched OFF before touching connections.**

<span id="page-5-0"></span>All operations must be carried out by qualified personnel.

Do not mount devices in extremely damp and/or dirt-laden areas; they are designed for use in places with ordinary or normal levels of contamination.

Make sure the area near the cooling slots is ventilated.

#### **Free Evolution EVD ● EVC ● EVE Installation**

The instrument is intended for 8DIN rail mounting.

For GUIDA DIN installation, follow the steps described below:

Move the two spring docking devices to their standby position (use a screwdriver to press against the relative compartments, see figure 1b).Then install the device on the DIN RAIL, pressing on the "spring docking devices" to put them into the locked position.

N.B.: Once assembled on the DIN RAIL, the "spring docking devices" must be turned downwards.

#### **Assembling the EVK terminal ● (Free Evolution EVP)**

Designed for panel mounting.

Make a 138x68mm hole.

Remove the front panel and make 4 holes in the panel that the controller is to be mounted on (Figure 6 points A/B/C/D) or two holes (Figure 6 points E/F) of dia. 2.7 mm at the specified spacing (Figure 6). Insert the device, fixing it with the screws. Press the front of the terminal / EVP to close.

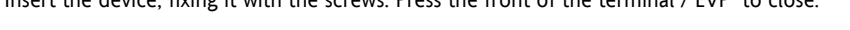

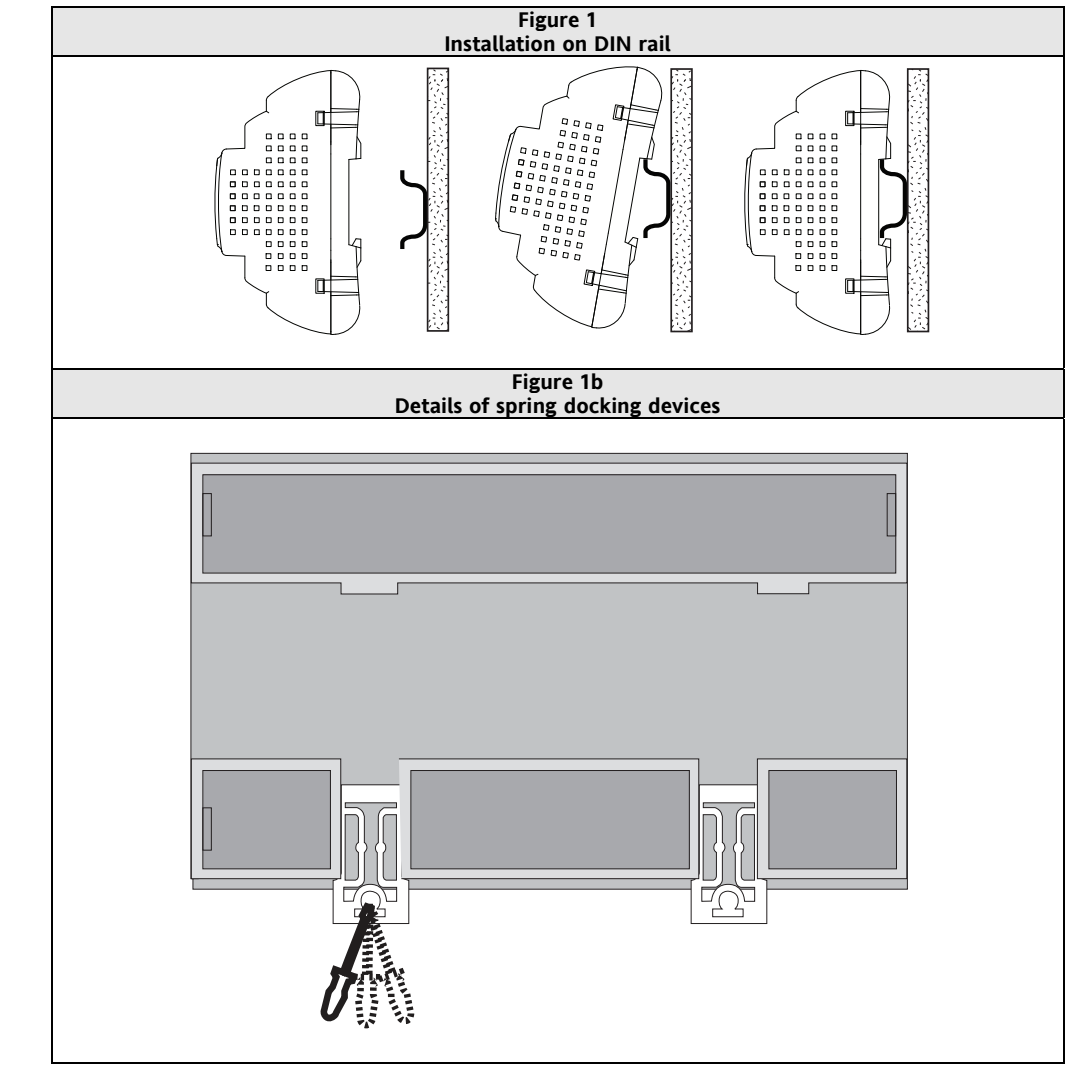

#### **Assembling the** *[EVS Plug-ins](#page-50-2)*

*[Plug-ins](#page-50-2)* are 2DIN modules that connect to a FREE Evolution EVD/EVC controller.

To assemble EVS to EVD/EVC follow the instructions:

- remove the door (if present) on the left side of the EVD/EVC controller by using fingers or a screw-driver<br>anchor FVS to the FVD/FVC controller
- anchor EVS to the EVD/EVC controller
- a) via the plug-in connector, behind the removable door.

b) with the fixing screws to which the plug-in is anchored to

Follow the instructions below to install it on DIN RAIL:

Move the spring docking devices (two for EVD/EVC, one for EVS) to his standby position (use a screwdriver).

• Install EVD/EVC+EVS on the DIN RAIL, then press the "spring docking device" which will go to the closing position.

N.B.: Once the "BASE" is mounted on the DIN RAIL, the "Spring docking device" must be turned downwards.

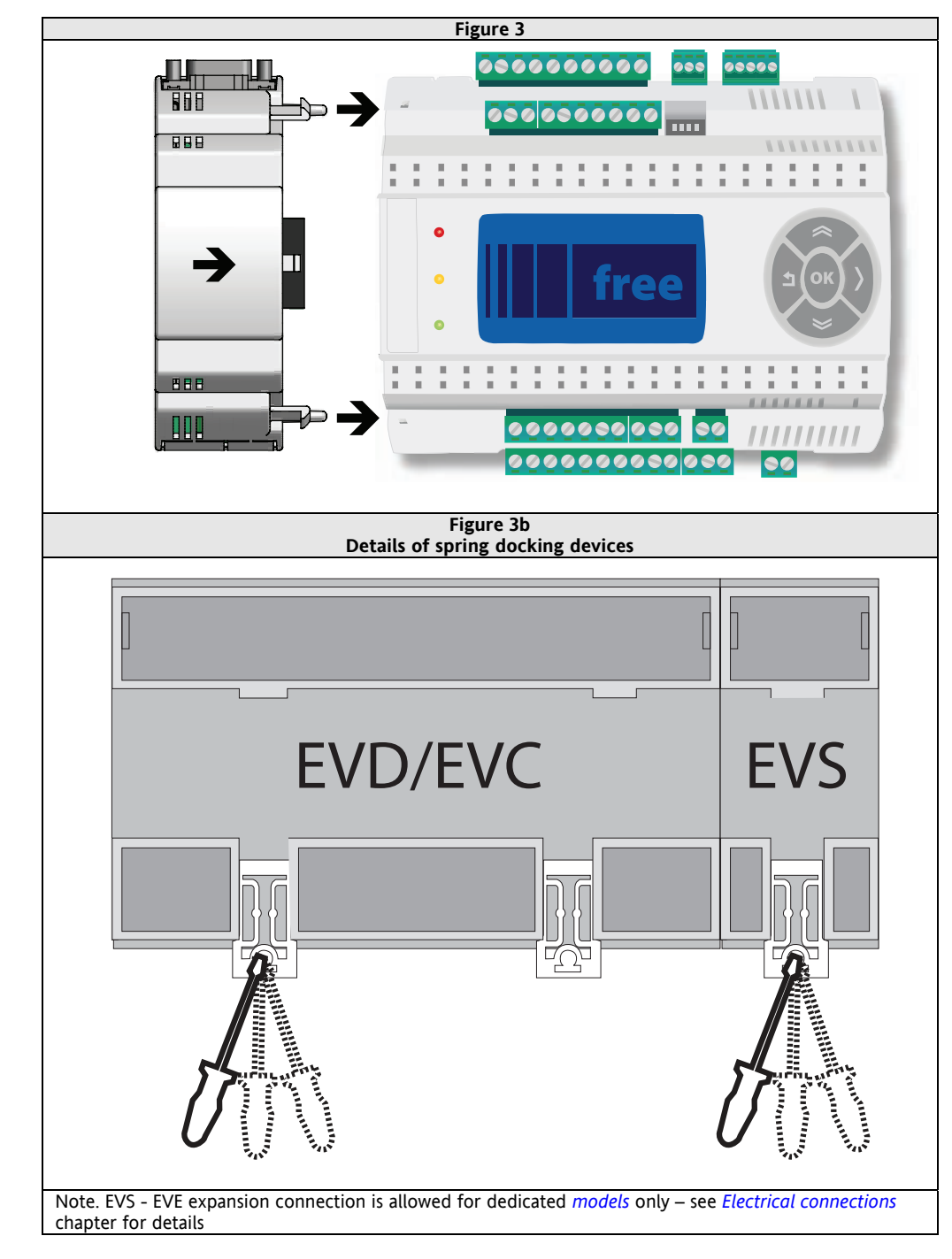

#### <span id="page-7-1"></span><span id="page-7-0"></span>**2.1 Mechanical dimensions**

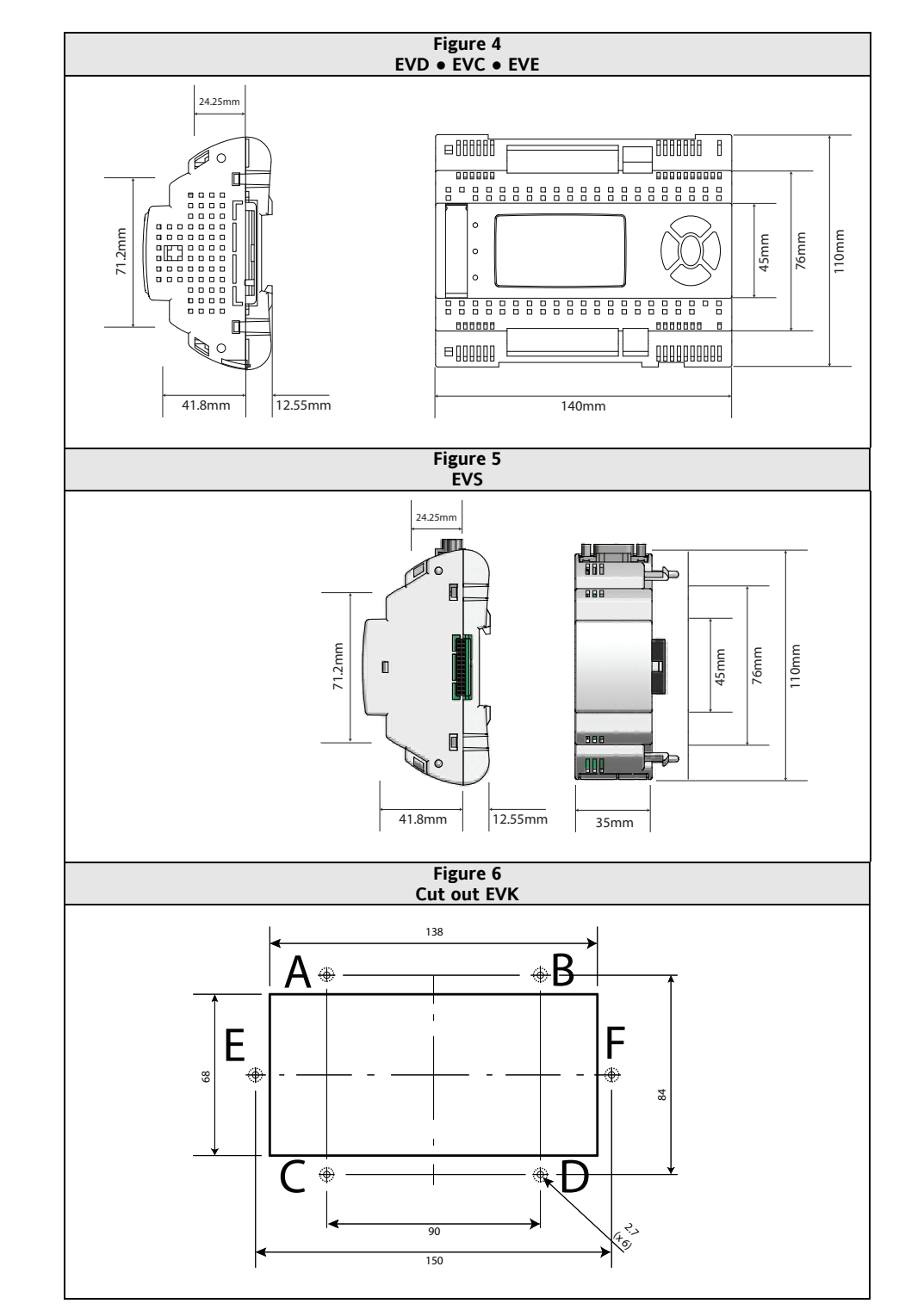

# <span id="page-8-1"></span>**3 ELECTRICAL CONNECTIONS**

#### <span id="page-8-0"></span>**3.1 General warnings**

<span id="page-8-2"></span>**Before doing anything, make sure the device is connected to a suitable external** *[transformer](#page-26-6)***. The following rules must be followed when connecting cards to each other and to the application:** 

- **Loads that exceed the maximum limits set forth herein must not be applied to outputs.**
- <span id="page-8-9"></span>**When connecting loads, follow connection diagrams carefully.**
- **To avoid electric pairings, wire all low SELV (\*) utilities separately from high voltage ones.**

#### **IMPORTANT!**

**Make sure the machine is switched off before working on the** *[electrical connections](#page-8-0)***. All operations must be carried out by qualified personnel.** To ensure proper connections, comply with the following:

- Power supplies other than those specified *[can](#page-9-2)* seriously damage the system.
- Use cables of suitable section for the *[terminals](#page-12-0)* used.
- Separate the cables of probes and *[digital inputs](#page-35-0)* from inductive loads and high voltage connections to prevent any electromagnetic interference. Do not place the probe cables near other electrical equipment (switches, meters, etc.)
- Make connections as short as possible and do not wind them around electrically connected parts.
- To avoid causing static discharges, do not touch the electronic components on the boards.
- The device must be connected to a suitable *[transformer](#page-26-6)* that complies with the specifications provided in the Specifications chapter.

#### **PLUG-IN ETH**

<span id="page-8-7"></span><span id="page-8-4"></span><span id="page-8-3"></span>**ETHERNET** 

The *[Ethernet](#page-8-7)* connector shield is internally connected to the earth of the instrument and therefore to the reference of the input and output channels

#### **3.1.1 Power supply - High voltage inputs (relay)**

Do not exceed the maximum permitted current; for higher loads, use a contactor with sufficient power capacity.

#### **Important!**

Make sure that power supply is of the correct voltage for the instrument.

#### **3.1.2 Analogue Inputs-Probes**

<span id="page-8-6"></span><span id="page-8-5"></span>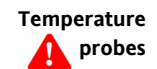

Probes have no connection polarity and *[can](#page-9-2)* be extended using a normal bipolar cable (note that the extension of the probes influences the instrument's EMC electromagnetic compatibility: take great care with the wiring).

#### <span id="page-8-8"></span>**Important! Pressure probes**

#### *[Pressure probes](#page-8-8)* **have a specific insertion polarity which must be observed.**

Signal cables (temperature/*[pressure probes](#page-8-8)*, *[digital inputs](#page-35-0)*, RS-485/*[CAN](#page-9-2)*-BUS *[serials](#page-26-4)* and the electronic supply) must be cabled separately from power cables.

Eliwell-supplied probes are recommended. Contact Eliwell sales department for item availability.

#### <span id="page-9-1"></span><span id="page-9-0"></span>**3.1.3 Serial connections**

- <span id="page-9-4"></span>All *[models](#page-49-2)* have an integrated *[CAN](#page-9-2)* serial as standard.
- **7500** *[models](#page-49-2)* have an integrated *[RS485](#page-9-3)* serial as standard.
- **75MP** *[models](#page-49-2)* have an integrated MPBUS serial as standard.
- **/U** *[models](#page-49-2)* have an integrated *[USB](#page-10-0)* serial as standard.

PAY ATTENTION WHILE CONNECTING SERIAL LINES: DO NOT CABLE [RS485](#page-9-3) IN [CAN](#page-9-2) PORT OR VICEVERSA

By means of the *[EVS plug-in](#page-19-0)* modules, further serial ports are available for integration with industrial, BMS and *[Ethernet](#page-8-7)* systems.

The controller serial ports are defined as 'OnBoard' (OB), whereas the serial ports available on the EVS modules are identified with the letters PI (Plug-In).

#### <span id="page-9-2"></span>*[CAN](#page-9-2)* **CAN**

#### **NOTE 1**

- Use a shielded and "**twisted**" cable with two 0.5mm2 conductors, plus braiding (i.e. suggested Belden shielded cable model 3105A rated as having 120 Ohm impedance, with PVC sleeve, 2 conductors plus braiding, 22 AWG, nominal capacity between conductors 36pF/m, nominal capacity of 68pF/m between conductor and shielding).
- Follow applicable regulations relevant to the laying of cables. Make sure data transmission circuits are well separated from power lines.
- For connections over longer distances, it is better to end the line with resistors on both ends, inserting the two **R TERM** jumpers (available on the terminal board beside the *[CAN](#page-9-2)* serial as the *[default](#page-39-6)* factory configuration).

#### **NOTE 2**

The maximum distance depends on rated baud:

<span id="page-9-5"></span>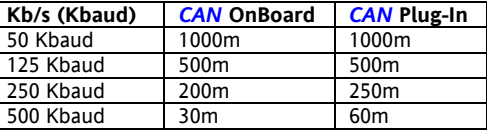

#### **NOTE 3**

It is a 5-way terminal board:

- 3-way ( "GS", "H and "L") serial *[CAN](#page-9-2)*
- 2-way POWER OUT supply for *[EVK1000 terminal](#page-12-2)*.

#### <span id="page-9-3"></span>*[RS485](#page-9-3)* **RS485**

#### **INSTALLING THE RS-485 NETWORK**

**NOTE 1**

Use a shielded and "**twisted**" cable with two 0.5mm2 conductors, plus braiding (i.e. Belden cable model 8762 with PVC sleeve, 2 conductors plus braiding, 20 AWG, nominal capacity between conductors 89pF/m, nominal capacity of 161pF/m between conductor and shielding).

See standards relating to EN 50174 data transmission systems for indications on how to lay cables..

Make sure data transmission circuits are well separated from power lines.

An RS-485 network up to 1200m in length featuring a maximum of 256\* devices *[can](#page-9-2)* be connected straight to the controller.

Note: Evolution shall be in Master/Slave configuration with a unique Master supervisor

This length *[can](#page-9-2)* be extended and the number of devices for each channel increased using appropriate repeater modules.

#### **NOTE 2**

It is a single terminal board with 3 conductors: use all 3 conductors  $(4^{\circ}$ , "-" for the signal and "GS" for the braiding).

#### **NOTE 3**

Attach the 120 (Ohm) 1/4W resistors between the "+" and "-" *[terminals](#page-12-0)* on the interface and the last controller in each branch of the network.

#### **NOTE 4**

Maximum speed that *[can](#page-9-2)* be set 57600 baud. Higher speeds are required for local connection to FREE Studio Device and tests.

#### <span id="page-10-0"></span>**On /U** *[models](#page-49-2)* **only USB**

On **/U** *[models](#page-49-2)* only there are 22 *[USB](#page-10-0)* connectors inside the door on the right of the LEDs, on the top part of the cap.

N.B.: the two USBs should not be used at the same time.

#### **Type A** *[USB](#page-10-0)* **(HOST)**

Used to connect a standard *[USB](#page-10-0)* directly to download the application. This should be done from the controller keypad (EVD model) or from an *[EVK1000 terminal](#page-12-2)* (EVC model).

See the section on *[User Interface](#page-28-0)* / *[USB-Host Handling](#page-32-0)* for handling files stored on the *[USB](#page-10-0)* memory stick

#### **Type B mini** *[USB](#page-10-0)* **(DEVICE)**

Used to connect FREE Evolution to a PC or third party device via mini *[USB](#page-10-0)* cable to up/download the application or documentation. This *[can](#page-9-2)* be done from a PC or other device.

**N.B.:** compatible with Windows XP Home and Professional, Windows 2000 and Windows Vista operating systems.

**Note for developers who use FREE Studio**: FREE Studio does not communicate with Evolution via *[USB](#page-10-0)*

**Note for developers who use FREE Studio**: FREE Studio does however control the use of the *[USB](#page-10-0)* serial port through the software library **fs\_iec** located at

C:\<Programs>\Eliwell\free Studio\Catalog\FreeEvolution\PLC

The library also contains "target block" functions to be used for handling files in the internal memory of Evolution (see FREE Studio manual for details)

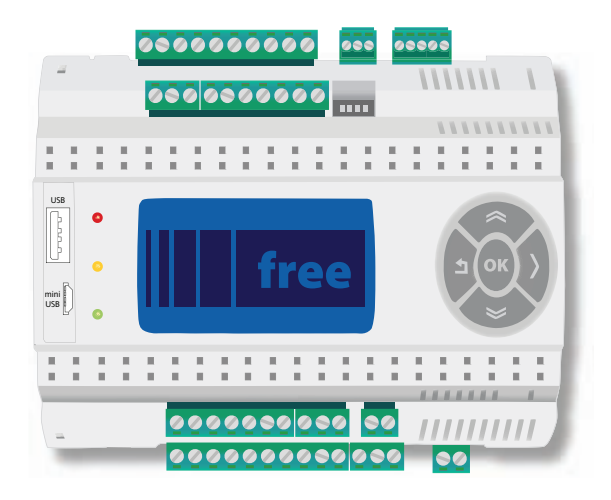

#### **3.2 Wiring diagrams**

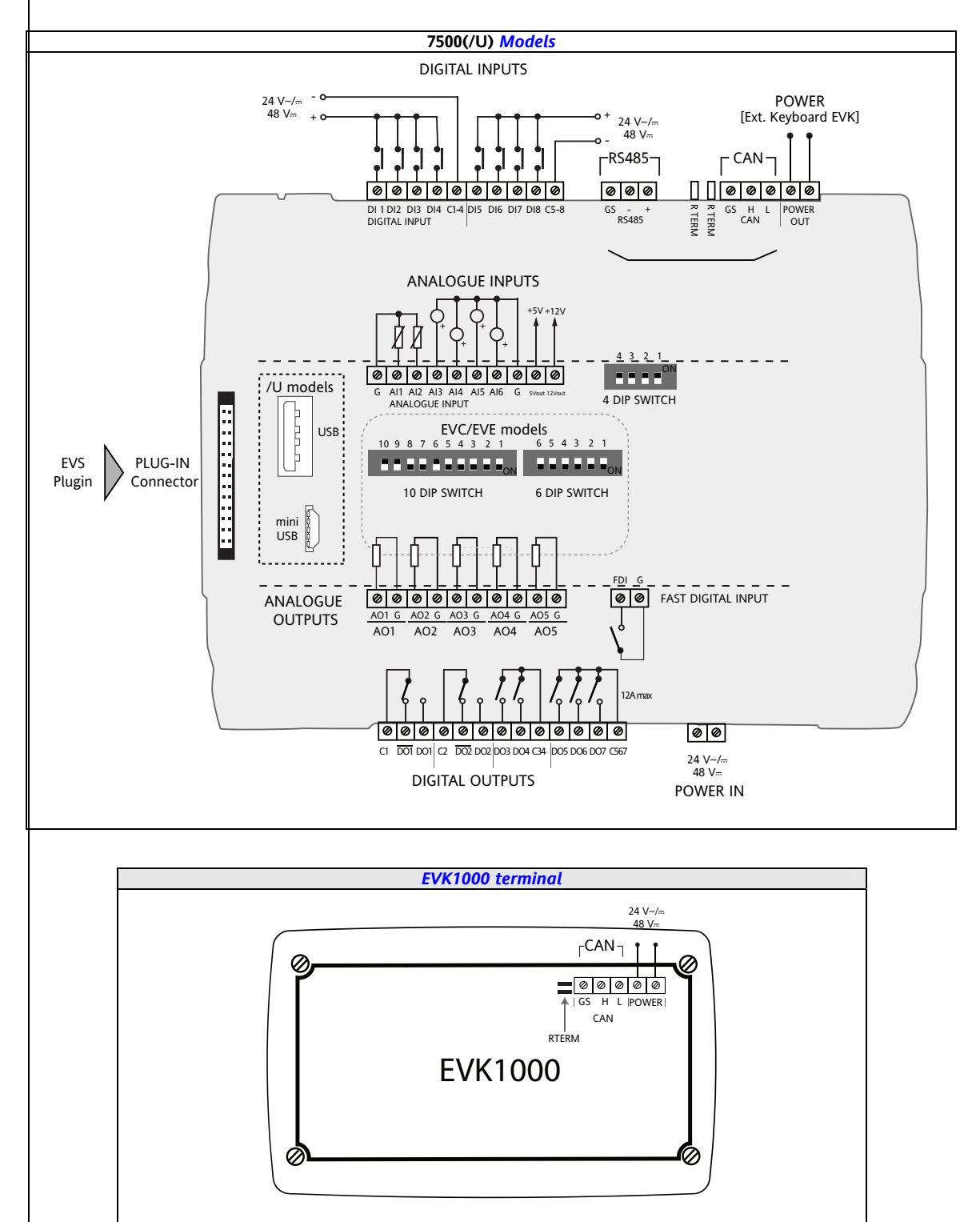

<span id="page-12-1"></span><span id="page-12-0"></span>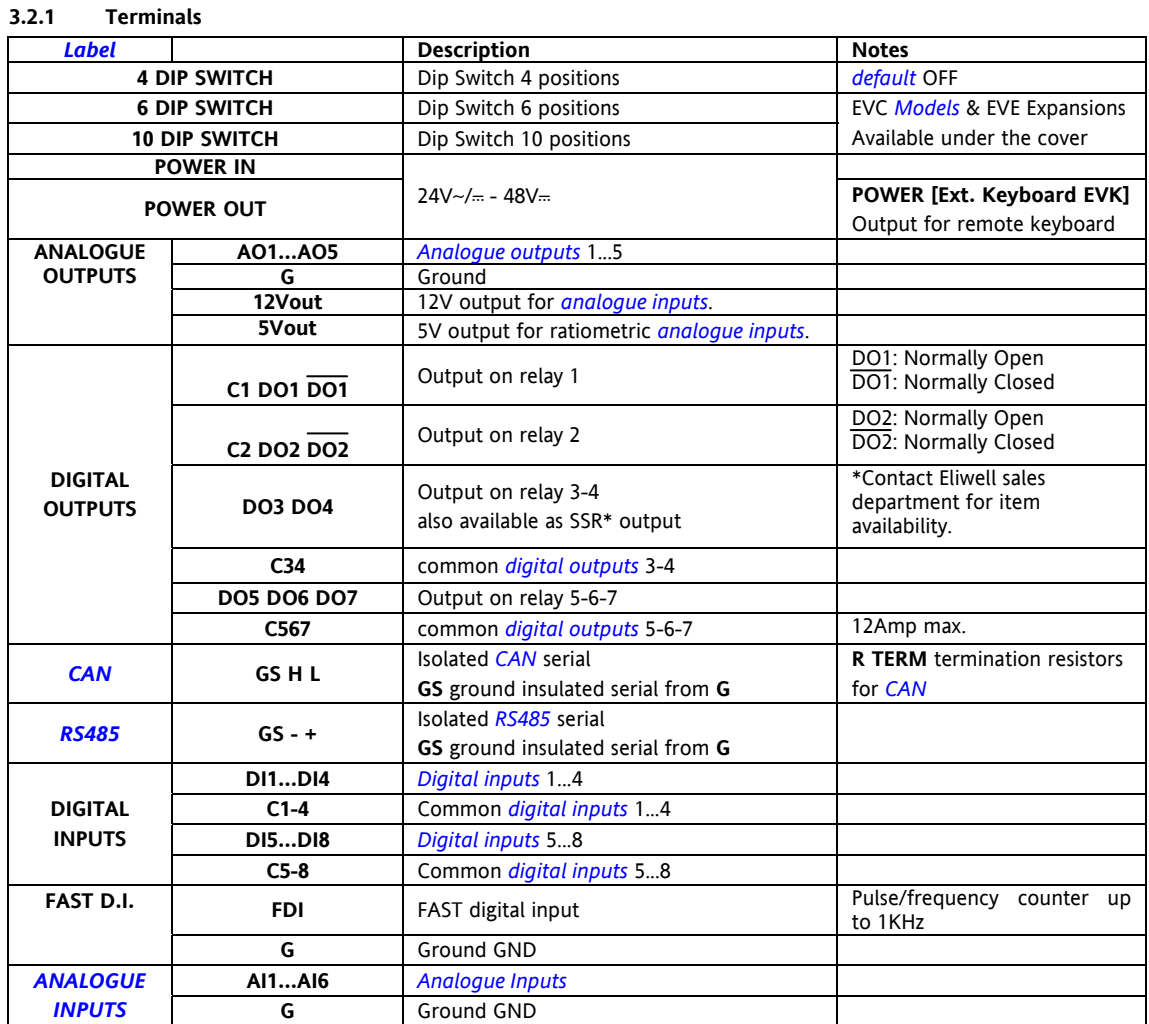

#### <span id="page-12-2"></span>**3.2.2 EVK1000 terminal**

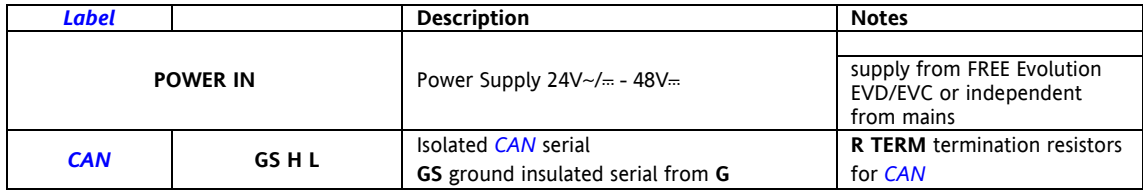

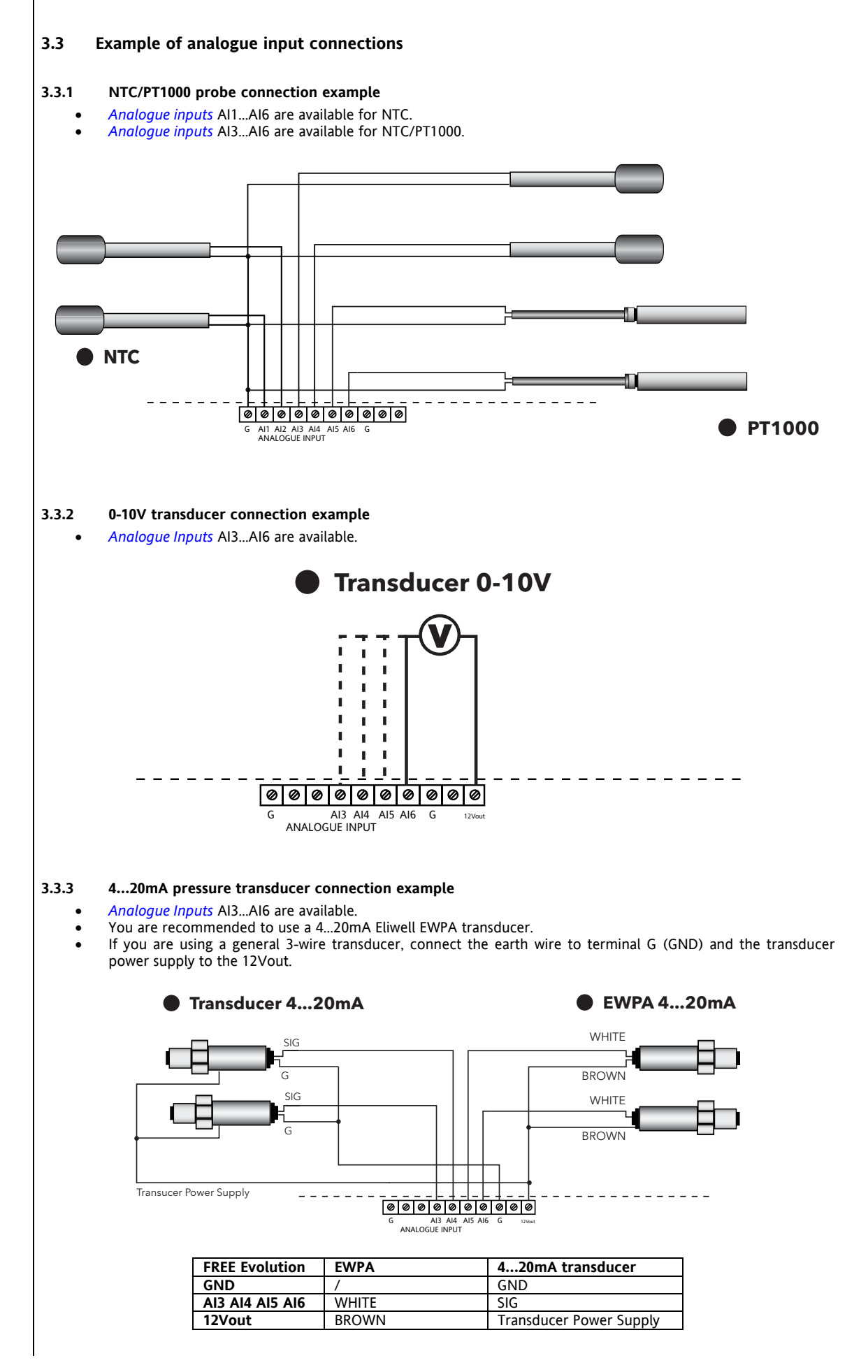

#### **3.3.4 Ratiometric transducer connection example**

*[Analogue Inputs](#page-34-2)* AI3…AI6 are available.

You are recommended to use a 0-5V Eliwell EWPA ratiometric transducer.

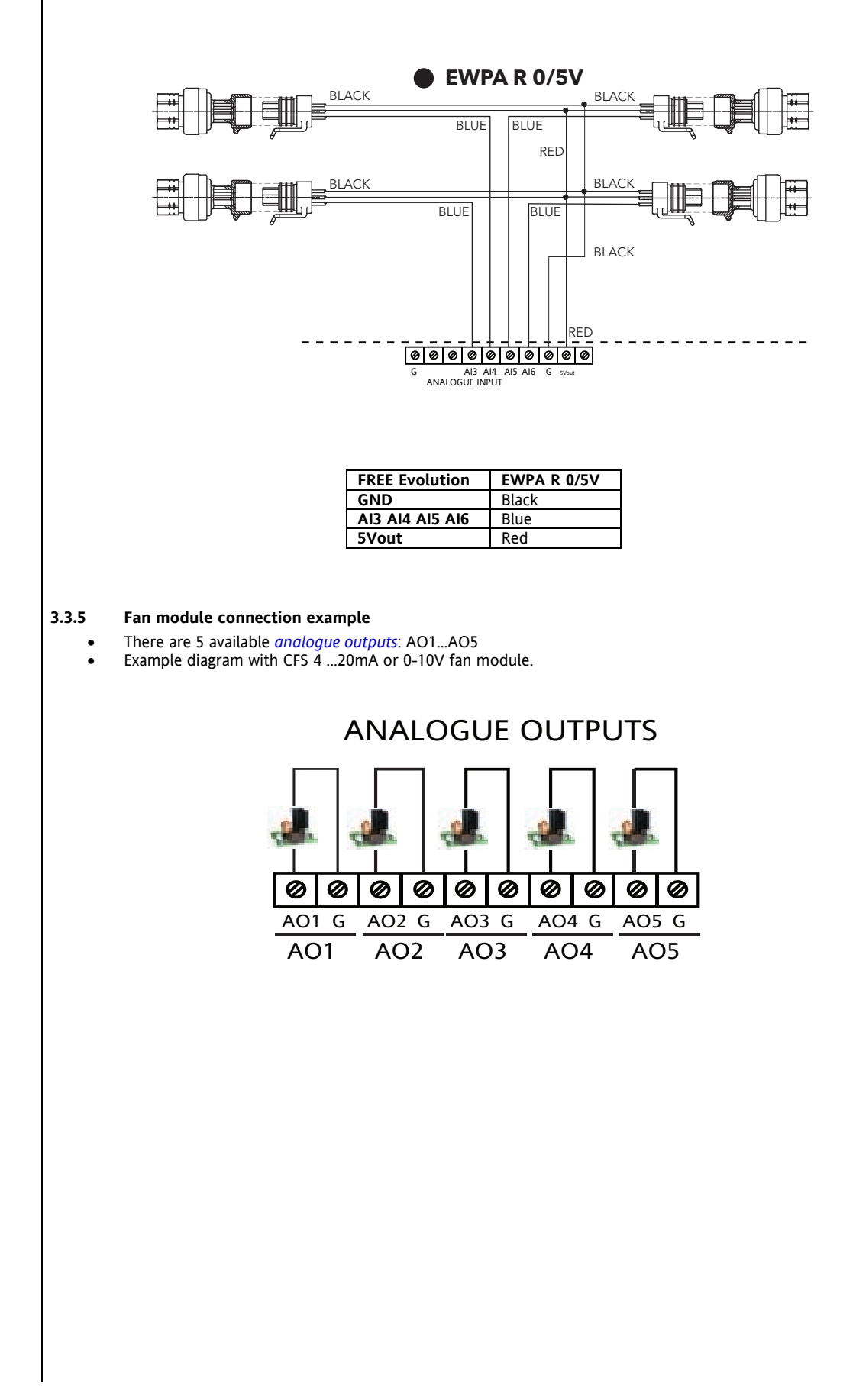

#### <span id="page-15-1"></span>**3.4 Serial connection examples**

<span id="page-15-2"></span><span id="page-15-0"></span>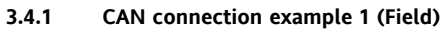

- 1 **FREE Evolution EVD**
- 1 **FREE Evolution EVE** expansion connected in *[CAN](#page-9-2)*<br>● 1 **FVK1000** terminal connected in *CAN* to **EREE Evo**
- 1 *[EVK1000](#page-12-2) terminal* connected in *[CAN](#page-9-2)* to **FREE Evolution EVD**
	- o The **EVK1000** terminal is supplied by EVD via the POWER OUT output.

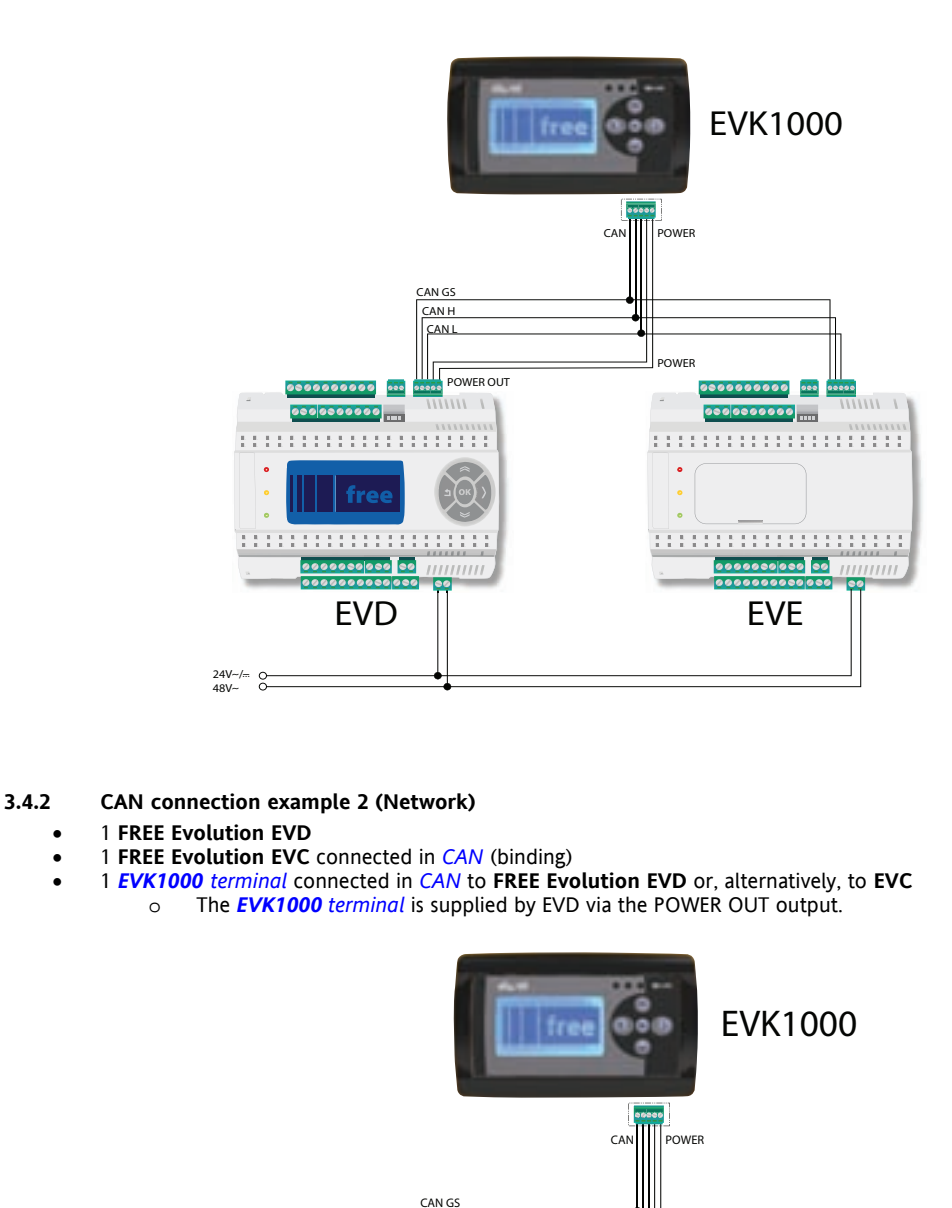

CAN H CAN L

 $\overline{\bullet}$ 

0000000000 000

0000000000 ...

<span id="page-15-4"></span><span id="page-15-3"></span>

free

0000000000 00 |||||||||| **0000000000** 

24V~/=<br>48V~

**POWER OUT** 

 $\frac{1}{1111111}$ 

EVD EVC

POWER

0000000000 000 00000

:::::::::::::::::::::::

<u>Hiiliiliiliiliilii</u>

8888888888

0000000<mark>000</mark> 00 ||||||||||

000 0000000 <mark>....</mark>

 $\|\|$  free

 $1 - 1111111$ 

<span id="page-16-1"></span><span id="page-16-0"></span>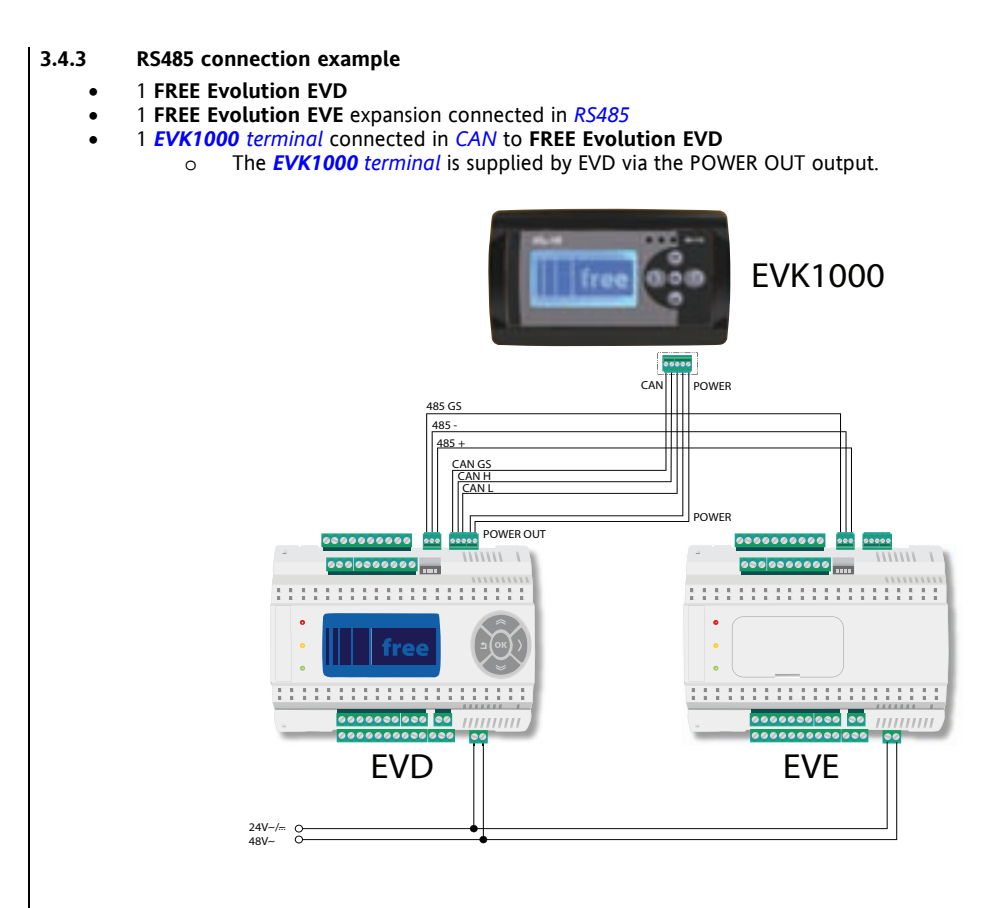

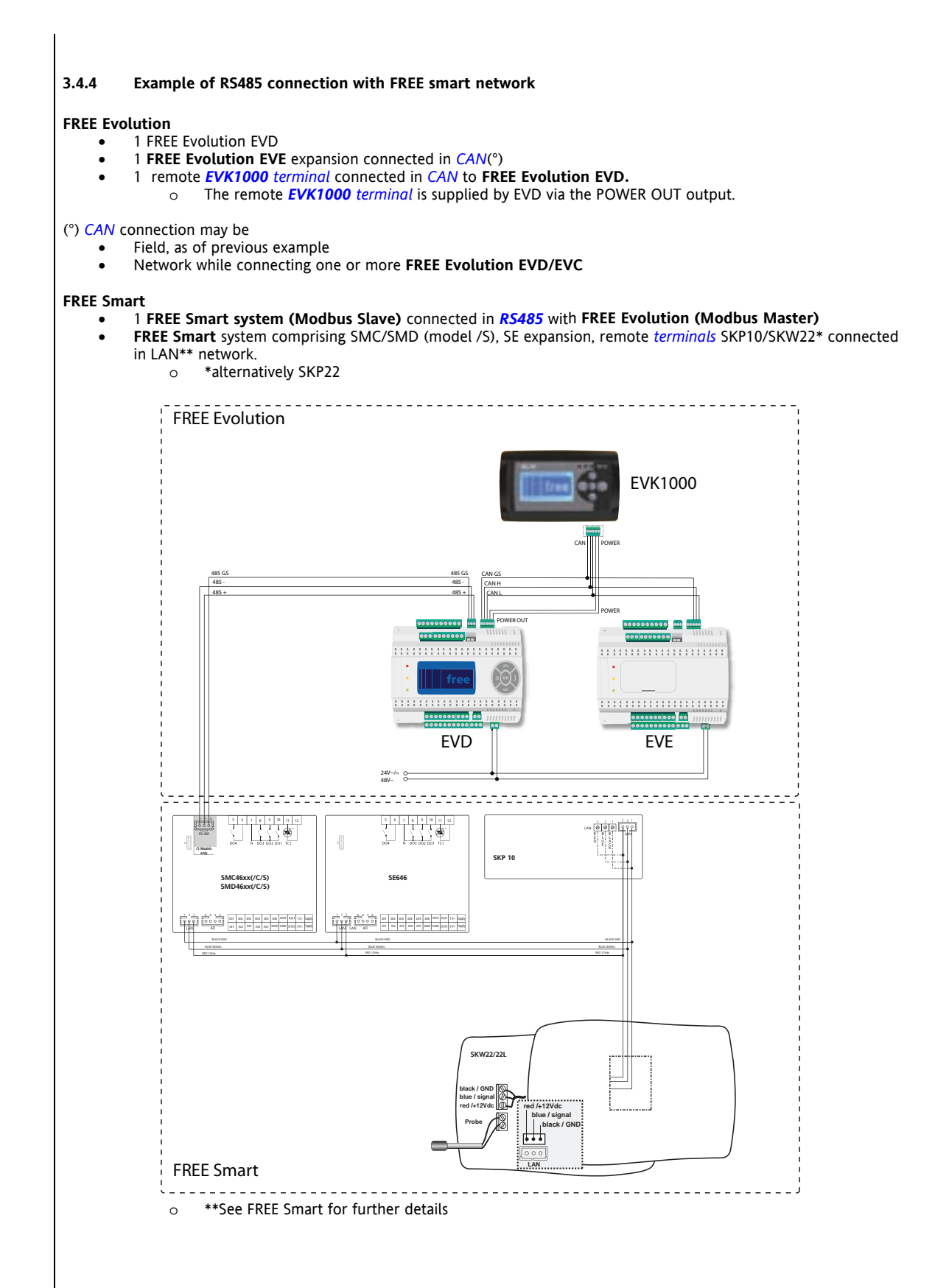

FREE Evolution 18/58

<span id="page-18-1"></span><span id="page-18-0"></span>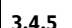

#### **3.4.5 CANOpen network connection example**

- Max 1 **FREE Evolution EVD** that acts as MASTER
- Max 12 **FREE Evolution EVEs** that act as SLAVES
- No more than two *EVK1000 [terminals](#page-12-2)* connected to **FREE Evolution EVD** *[can](#page-9-2)* be added to the network.

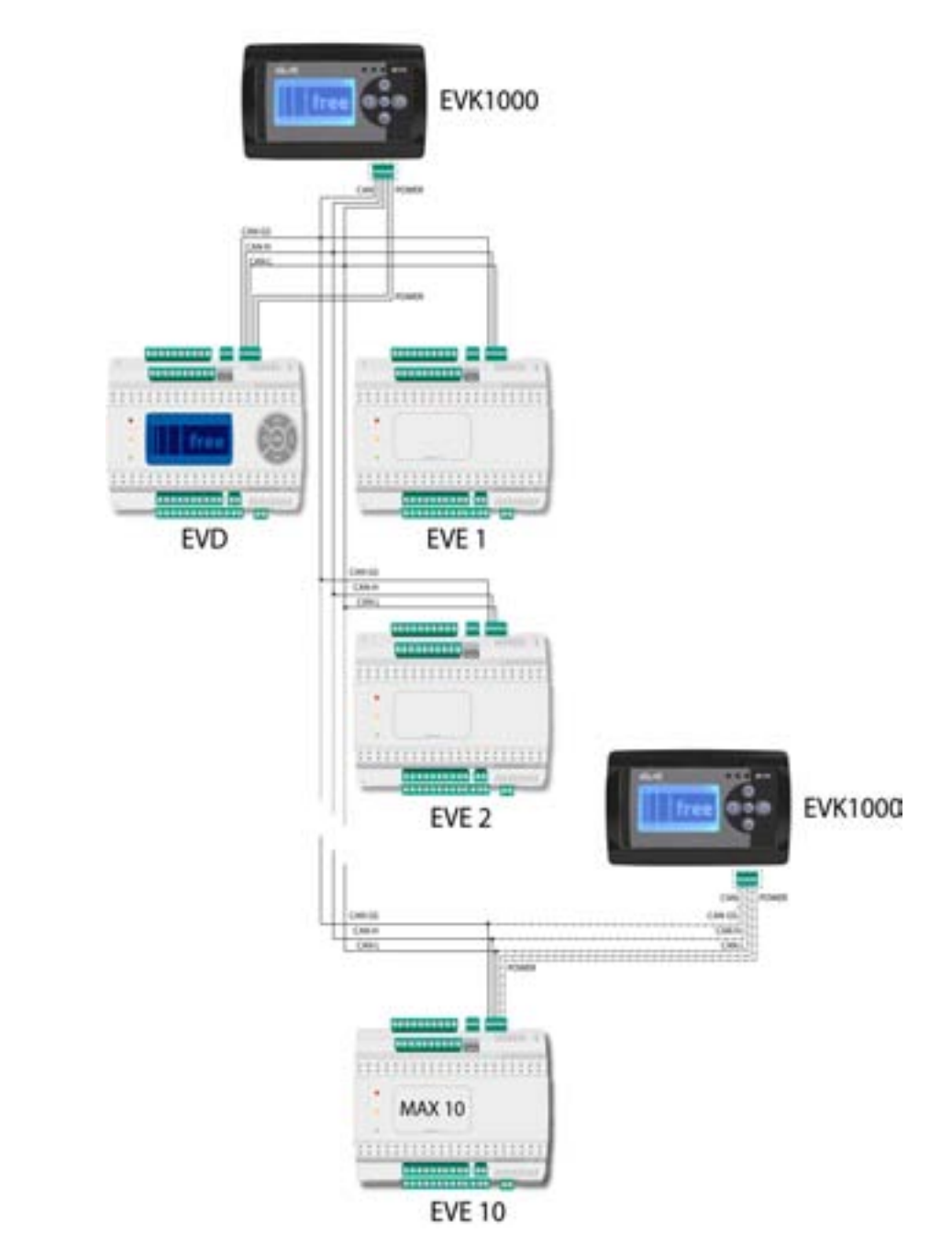

## <span id="page-19-1"></span>**3.5 EVS plug-in**

<span id="page-19-0"></span>*[Plug-ins](#page-50-2)* are 2DIN modules that connect to a **FREE evolution EVD/EVC or to an expansion EVE\*** controller via the plugin connector on the left side of the controller, behind the removable door. The plug-in is anchored to the controller with the fixing screws.

It assembles onto the DIN rail in the same way as the controller. \*see *[EVS vs EVE](#page-23-0)*

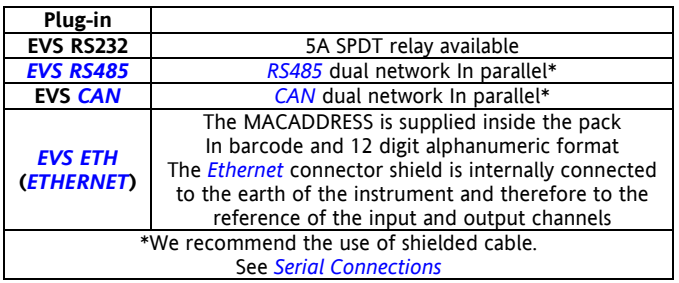

#### <span id="page-19-2"></span>**3.5.1 EVS plug-in wiring diagrams**

<span id="page-19-3"></span>Power is supplied from FREE Evolution

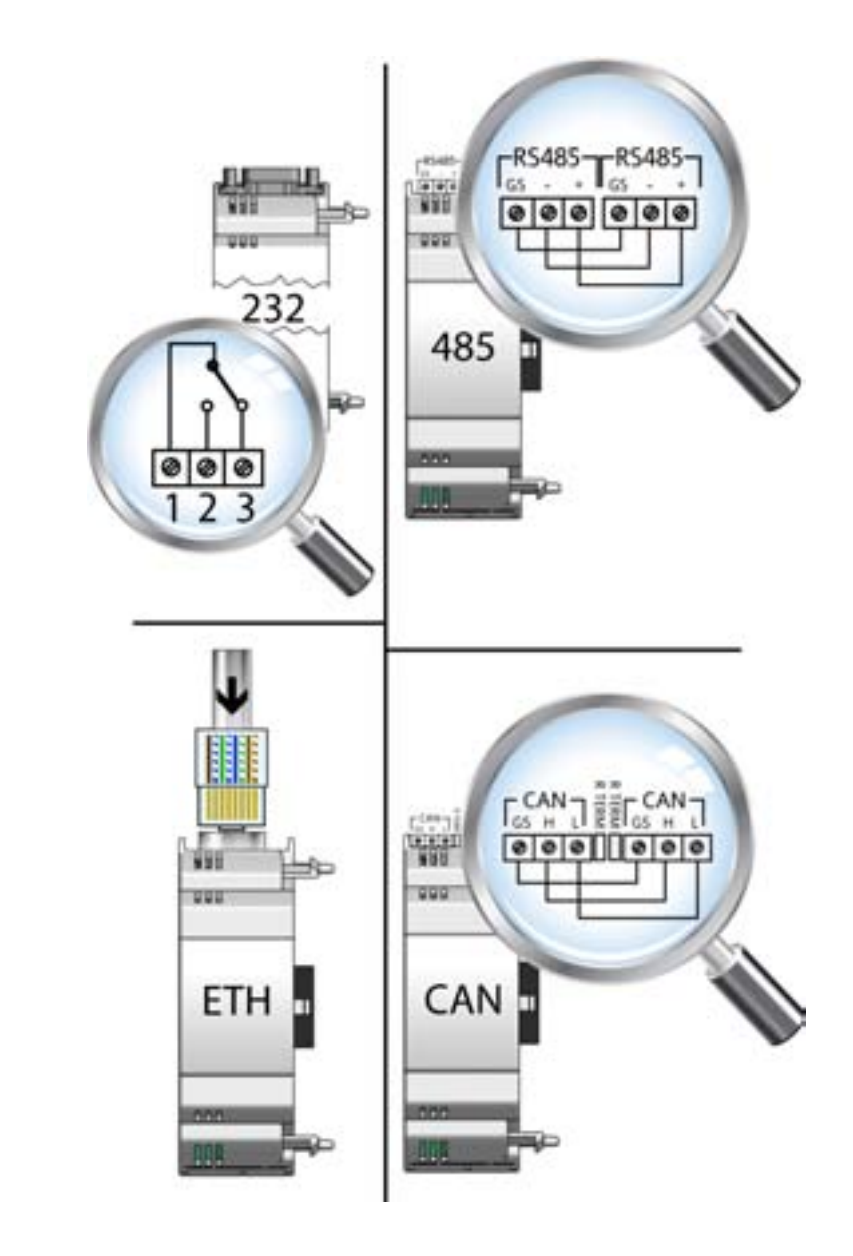

#### <span id="page-20-0"></span>**EVS RS232/R**

#### *[EVS RS232/R](#page-20-0)*

The RS232 plug-in enables **FREE Evolution EVD/EVC** to communicate over an RS232 serial

#### **Using the Modbus RTU communication protocol**

The connection allows:

- Connection to a monitoring system using the Modbus RTU protocol.
- Connection of an IEC 61131-3 **FREE Studio** development system.

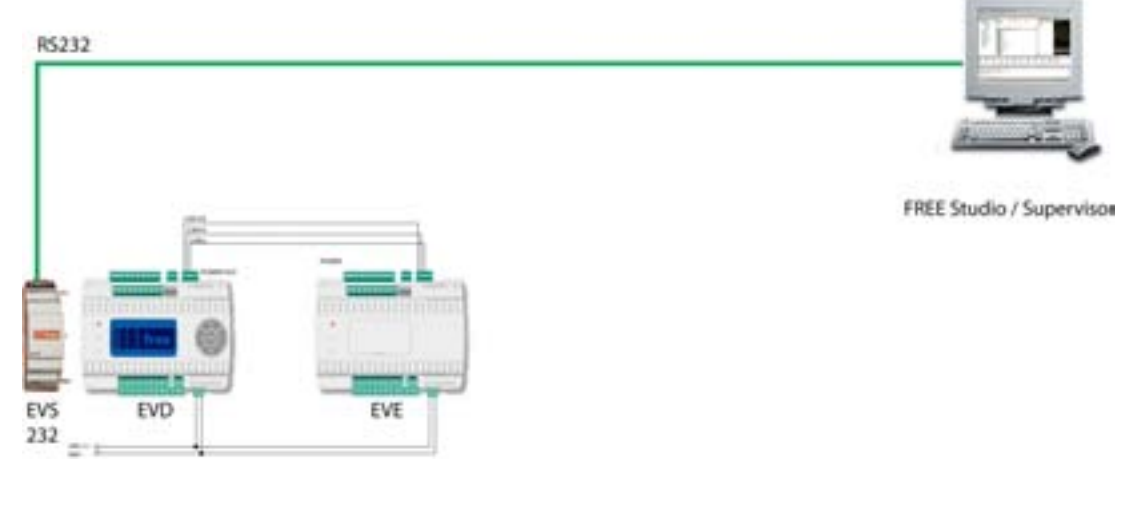

**Using the Modbus ASCII communication protocol** and or send/receive AT commands for modem(1). This protocol is enabled only when a modem is connected to the plug-in

The connection allows:

- Connection to a monitoring system using the Modbus ASCII protocol.
- Connection of an IEC 61131-3 **FREE Studio\*** development system.
- Send/receive TXT messages via a modem connected to the RS232 port<sup>(2)</sup>.

\*Note: The plug-in has a relay that *[can](#page-9-2)* be piloted from the IEC application to allow the modem to be activated/reset or as an additional digital output.

(1) **for developers who use FREE Studio:** refer to the software library **Modem\_IEC.pll** located at C:\<Programs>\Eliwell\free Studio\Catalog\FreeEvolution\PLC

(2) **for developers who use FREE Studio:** refer to the software library **SMS\_IEC.pll** located at C:\<Programs>\Eliwell\free Studio\Catalog\FreeEvolution\PLC

NOTE: ref. *[Parameters](#page-39-0)* chapter / RS232 PLUGIN PASSIVE *[folder](#page-39-8)* NOTE: ref. *[Parameters](#page-39-0)* chapter / MODEM *[folder](#page-39-8)*

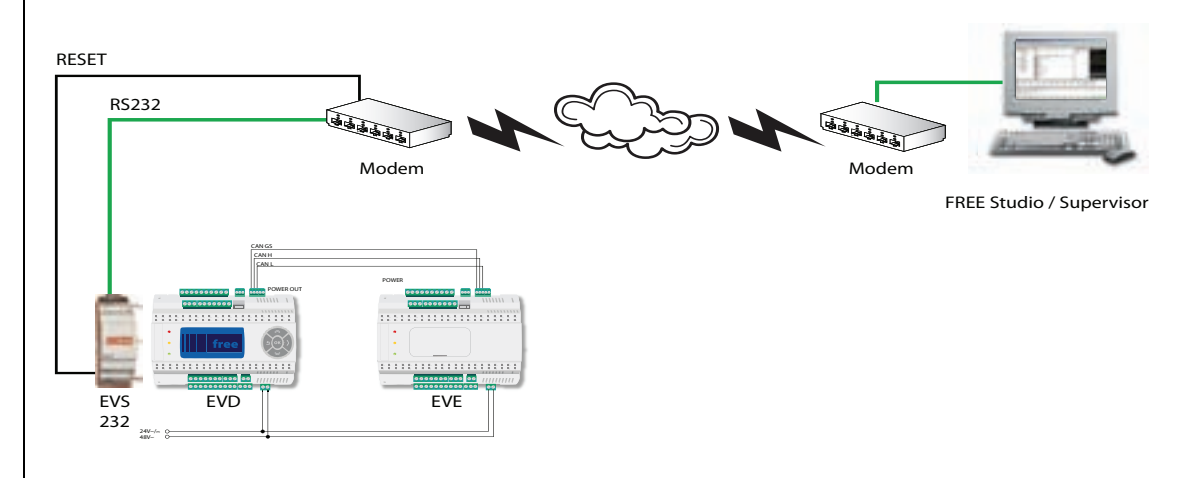

#### <span id="page-21-0"></span>*[EVS ETH](#page-21-0)* **EVS ETH**

The *[Ethernet](#page-8-7)* plug-in enables **FREE evolution EVD/EVC** to communicate on an *[Ethernet](#page-8-7)* network using the Modbus TCP protocol.

The connection allows:

- To connect different controllers and/or applications exchanging variables and/or *[parameters](#page-39-0)* to be connected in a **network**.
- Connection to a monitoring system using the Modbus TCP protocol.
- Connection of an IEC 61131-3 **FREE Studio** development system.

NOTE:The MACADDRESS is supplied inside the pack In barcode and 12 digit alphanumeric format NOTE: ref. *[Parameters](#page-39-0)* chapter / *[ETHERNET](#page-8-7)* PLUGIN PASSIVE *[folder](#page-39-8)*

NOTE: The *[Ethernet](#page-8-7)* connector shield is internally connected to the earth of the instrument and therefore to the reference of the input and output channels

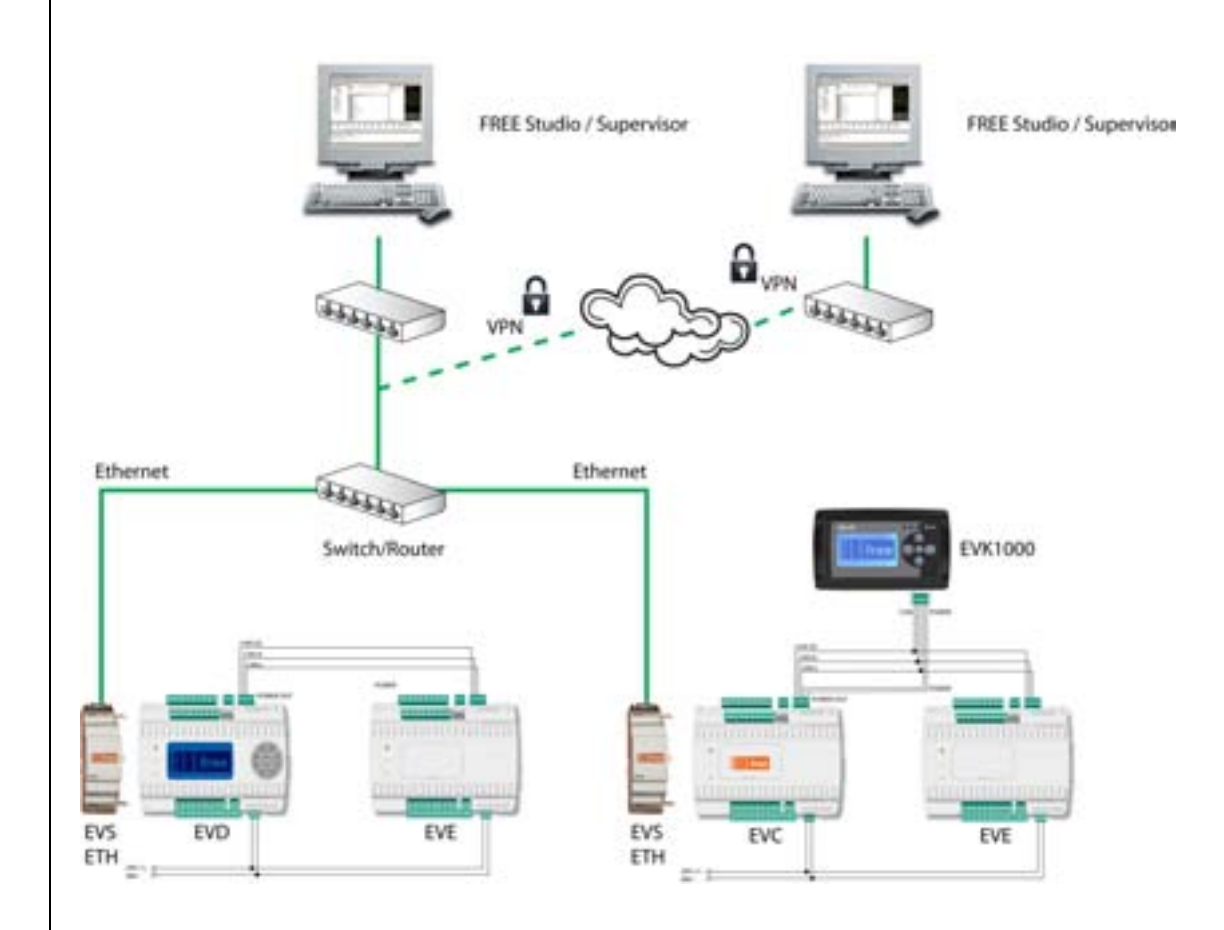

#### <span id="page-22-0"></span>*[EVS RS485](#page-22-0)* **EVS RS485**

The *[RS485](#page-9-3)* plug-in enables **FREE Evolution EVD/EVC** to communicate over an *[RS485](#page-9-3)* serial using the Modbus RTU Master/Slave communication protocol in addition to the *[RS485](#page-9-3)* serial present on the base board. The connection allows:

- Connection to a monitoring system using the Modbus RTU protocol.
- Connection of an IEC 61131-3 **FREE Studio** development system.
- Connection to Modbus peripherals (i.e. expansion EVE)

Note: The *[RS485](#page-9-3) [serials](#page-26-4)* are interchangeable. FREE Evolution manages only one of the two *[serials](#page-26-4)* as Modbus Master. Both *[can](#page-9-2)* be Modbus Slave

NOTE: ref. *[Parameters](#page-39-0)* chapter / *[RS485](#page-9-3)* PLUGIN PASSIVE *[folder](#page-39-8)*

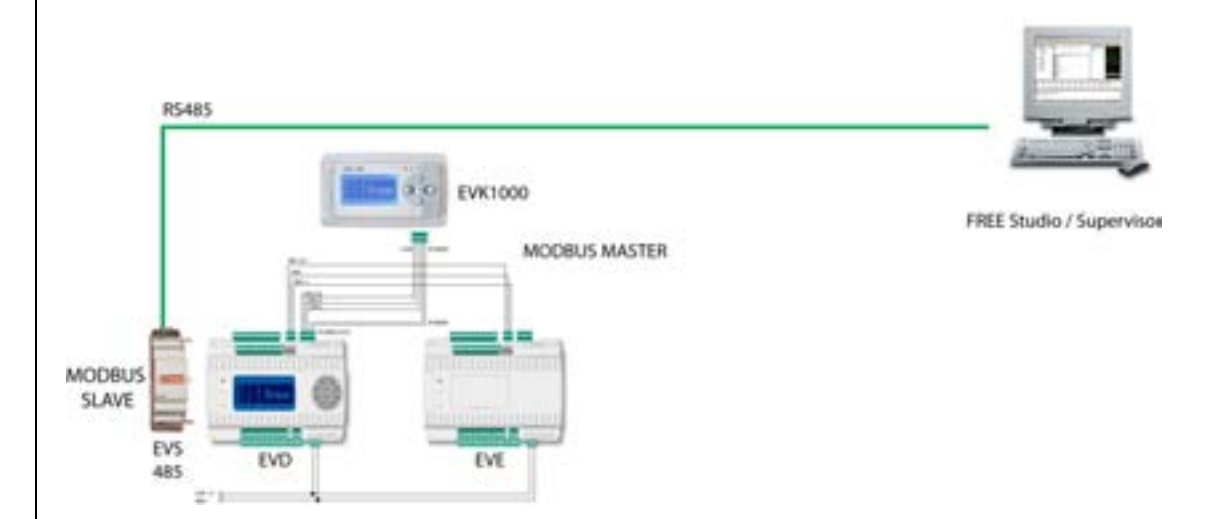

<span id="page-23-1"></span><span id="page-23-0"></span>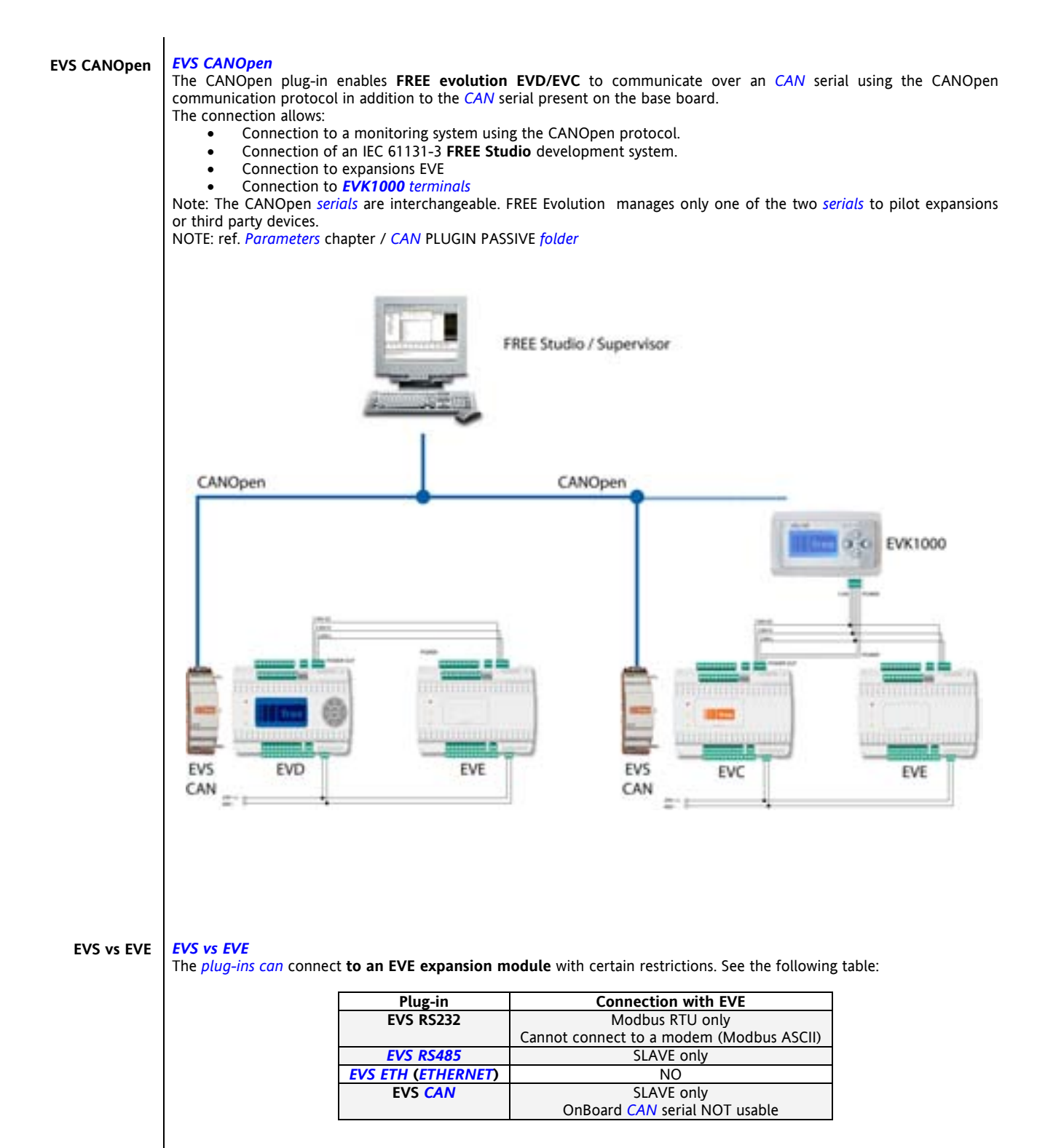

# <span id="page-24-1"></span>**4 TECHNICAL DATA**

# <span id="page-24-0"></span>**4.1 General specifications**

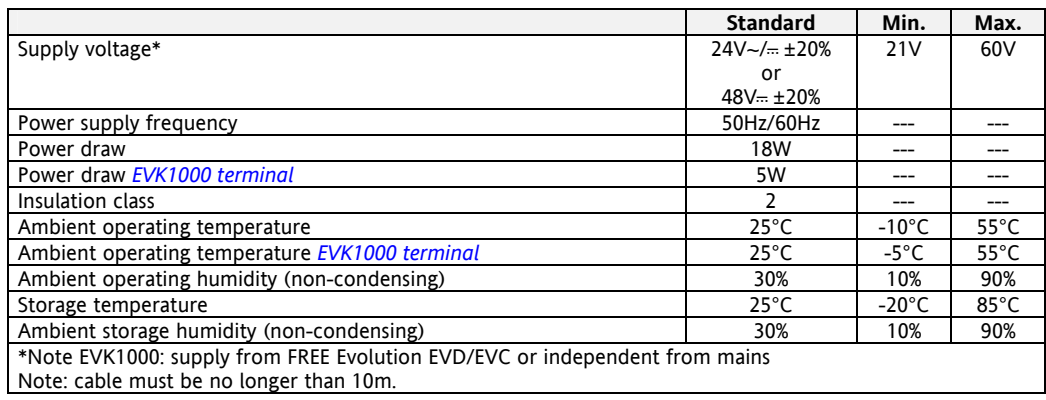

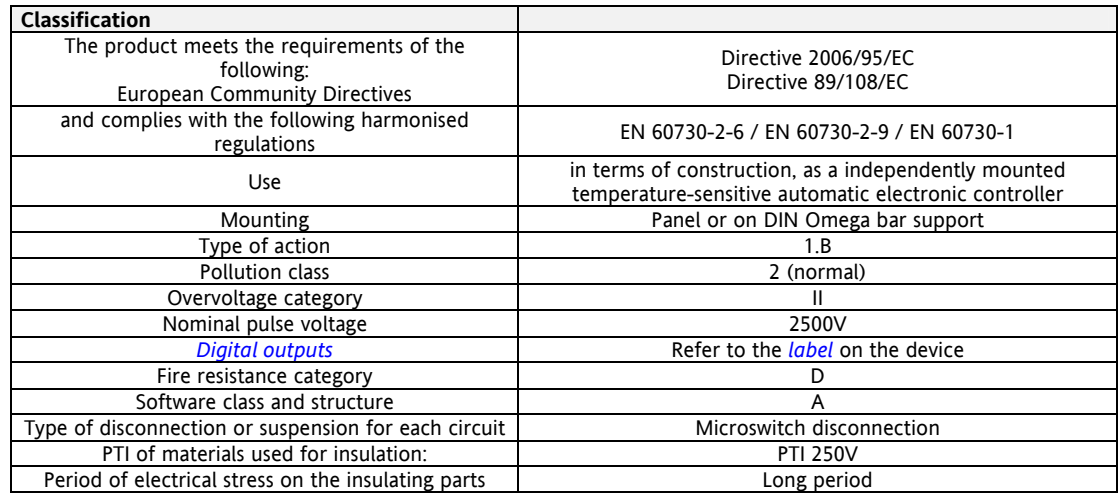

## <span id="page-24-3"></span><span id="page-24-2"></span>**4.2 I/O features**

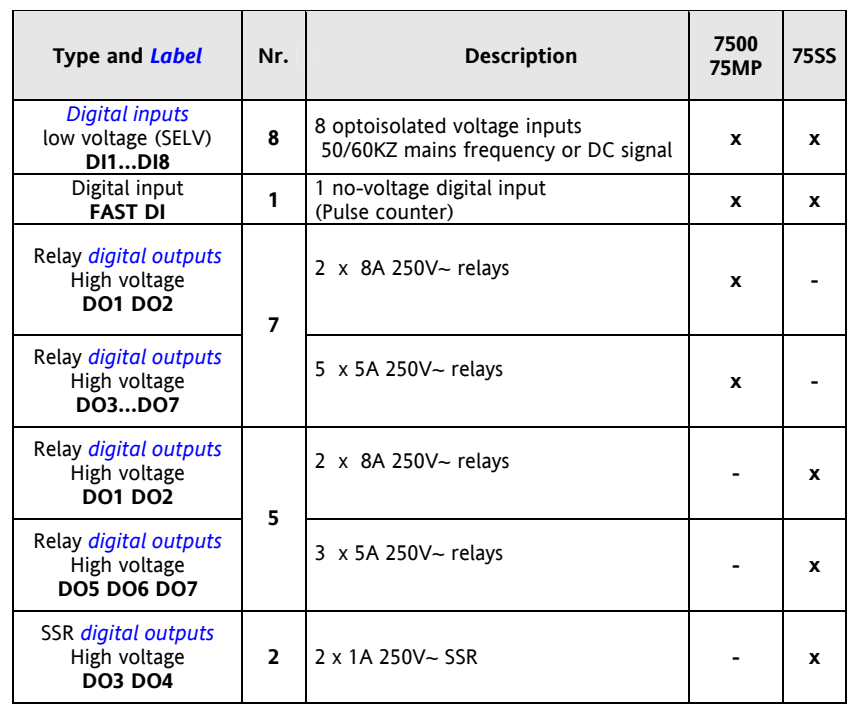

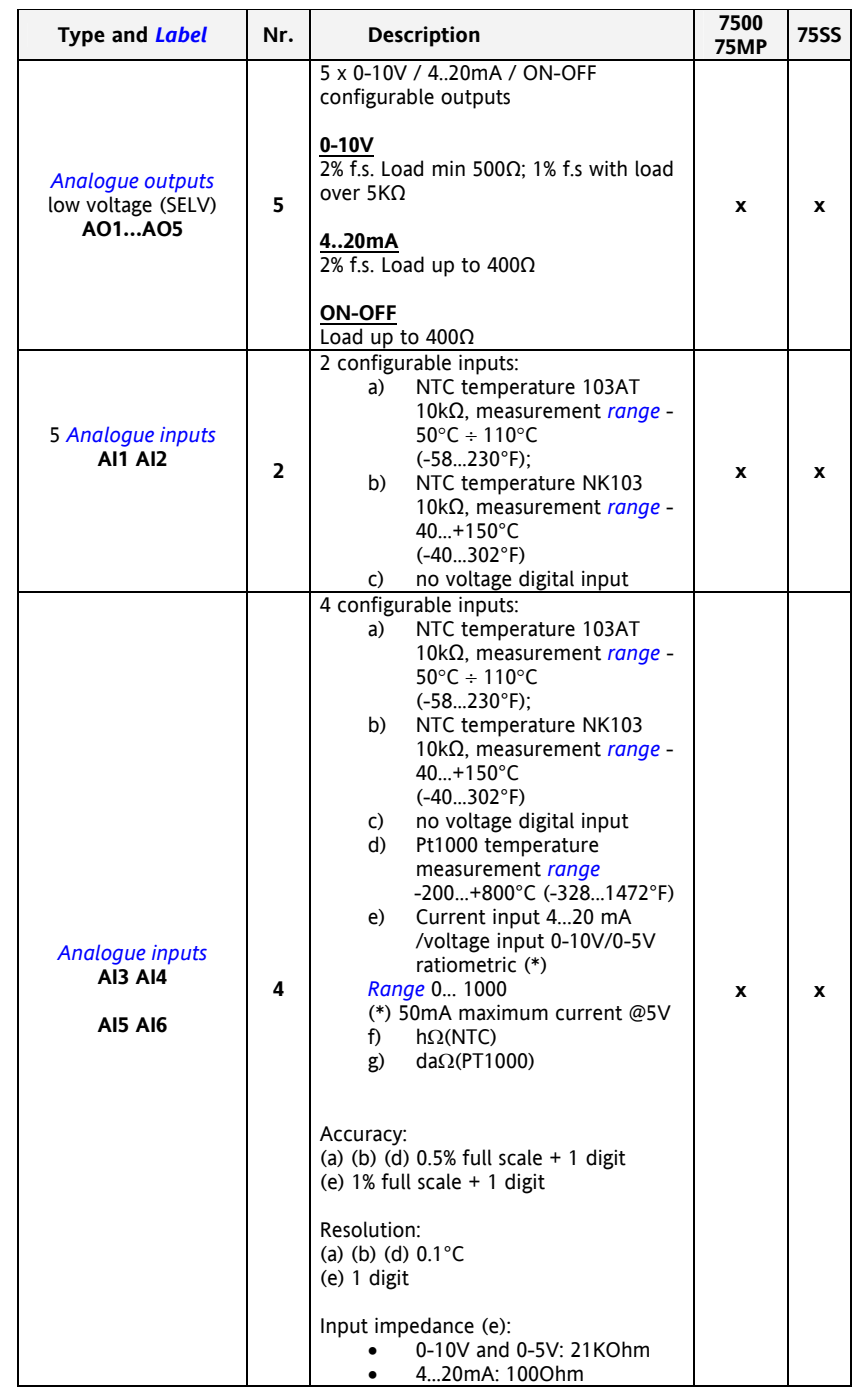

#### <span id="page-26-1"></span>**4.3 Display**

<span id="page-26-0"></span>EVD *[models](#page-49-2)* and remote terminal:

- backlit with LEDs +
- <span id="page-26-10"></span> $\bullet$  3 LEDs

Note: LED and backlighting *[can](#page-9-2)* be controlled from IEC application

#### <span id="page-26-3"></span>**4.3.1 Display EVK1000**

<span id="page-26-2"></span>Front Protection: IP65 on the front<br>Display: LCD monochroma *[Display](#page-26-0)*: LCD monochromatic graphic *[display](#page-26-0)* 128x64px backlit with LEDs Container: bottom + frame PC+ABS UL94 V-0 plastic resing casing, front transparent polycarbonate, keypad polyester membrane

#### <span id="page-26-5"></span><span id="page-26-4"></span>**4.4 Serials**

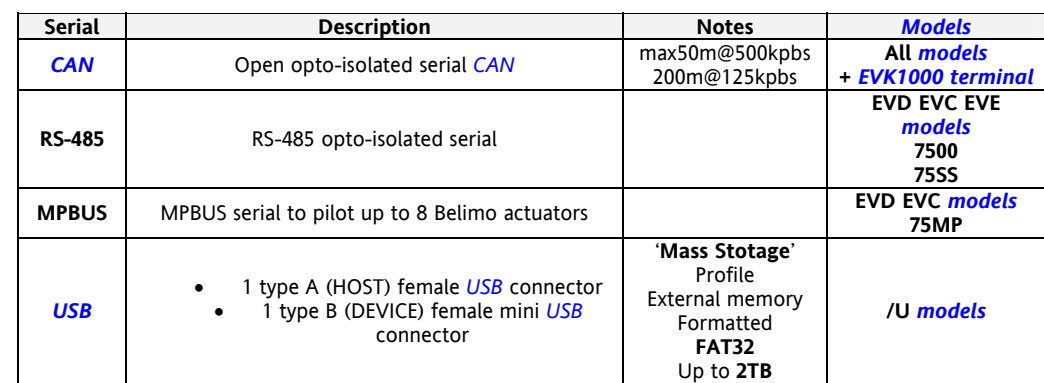

#### <span id="page-26-7"></span>**4.5 Transformer**

<span id="page-26-6"></span>The instrument must be connected to a suitable current *[transformer](#page-26-6)* with the following features:<br>• Primary voltage: Depending on requirements of individual device and/or

- Primary voltage: Depending on requirements of individual device and/or country of installation.<br>• Secondary voltage: 24V~/--- 48V--- ±20%
	-
	- Secondary voltage:  $24\sqrt{-1} = 48\sqrt{-1} \pm 20\%$ <br>• Power supply frequency V $\sim$ : 50/60Hz
	- Power supply frequency  $V \sim$ :<br>• Power: 18W min.

#### **4.6 EVS plug-in**

<span id="page-26-8"></span>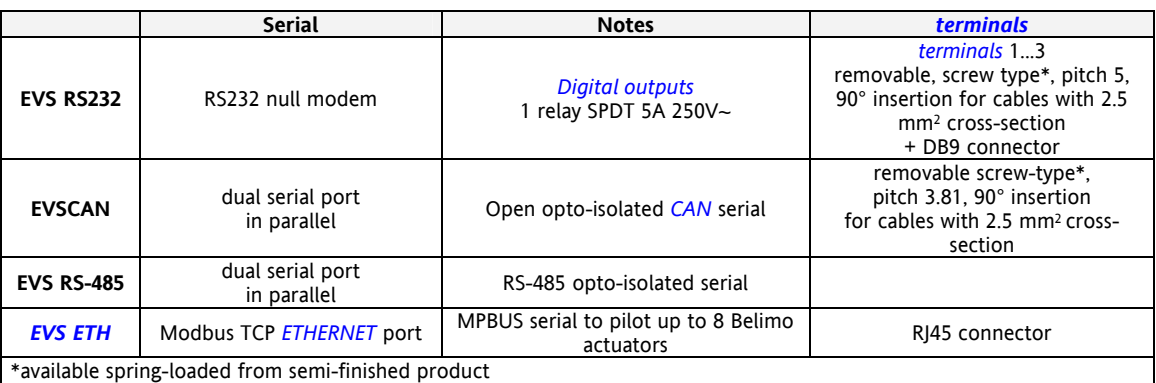

Power supply: from EVD/EVC power board

#### <span id="page-26-9"></span>**4.7 Mechanical dimensions**

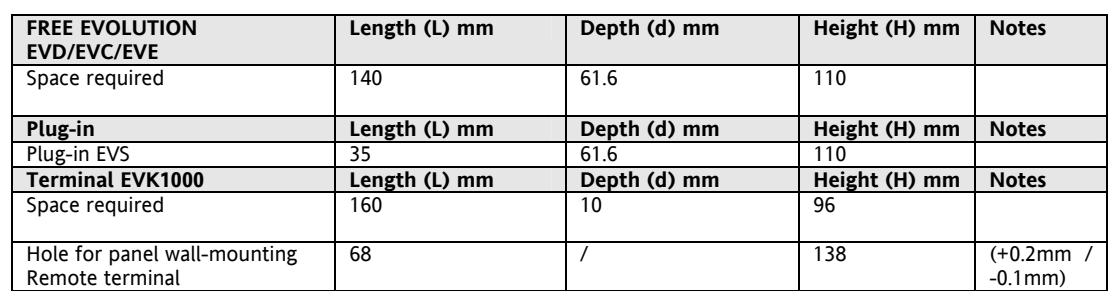

#### <span id="page-27-1"></span>**4.8 Permitted use**

<span id="page-27-0"></span>For safety reasons, the instrument must be installed and used according to the instructions provided. In particular, parts carrying dangerous voltages must not be accessible under normal operating conditions.

The device must be adequately protected from water and dust with regard to the application, and must only be accessible using tools (with the exception of the front panel).

The device is suitable for use in household refrigeration appliances and/or similar equipment and has been tested for safety aspects in accordance with the harmonized European reference standards

#### <span id="page-27-3"></span>**4.9 Improper Use**

#### <span id="page-27-2"></span>**Any use other than that expressly permitted is prohibited.**

The relay contacts supplied are of the functional type and subject to fault (since they are electronically controlled they are prone to short-circuiting or remaining open). Any protection devices specified in product standards or suggested by common sense for obvious safety requirements must be installed externally to the device.

Eliwell is not liable for damage caused by:

- Unspecified installation/use and, in particular, in contravention of the safety requirements of established legislation or specified in this document.
- Use on equipment which does not provide adequate protection against electrocution, water and dust in the actual installation conditions.
- Use on equipment in which dangerous components *[can](#page-9-2)* be accessed without the use of specific tools.
- Installation/use on equipment which does not comply with established legislation and standards.

#### <span id="page-27-5"></span>**4.10 Disclaimer**

<span id="page-27-4"></span>This document is the exclusive property of **Eliwell Controls srl** and may not be reproduced or circulated unless expressly authorized by **Eliwell Controls srl** itself.

Every care has been taken in preparing this document; however, **Eliwell Controls srl** cannot accept liability for any damage resulting from its use.

# **5 USER INTERFACE**

The front panel of the device serves as the *[user interface](#page-28-0)* and is used to perform all operations relating to the device.

<span id="page-28-1"></span><span id="page-28-0"></span>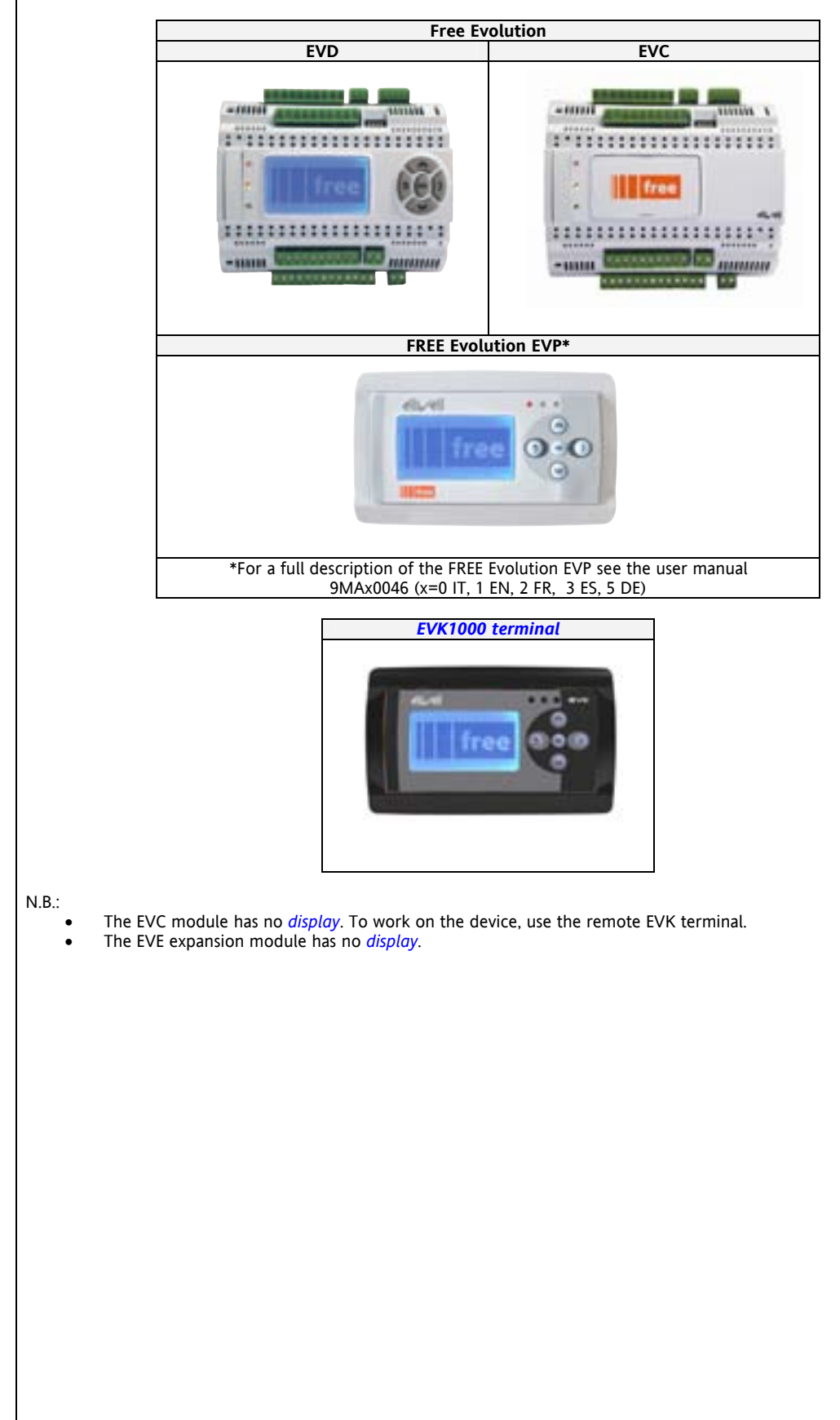

#### <span id="page-29-1"></span>**5.1 Keys**

<span id="page-29-0"></span>The data provided refers to EVD *[models](#page-49-2)*.

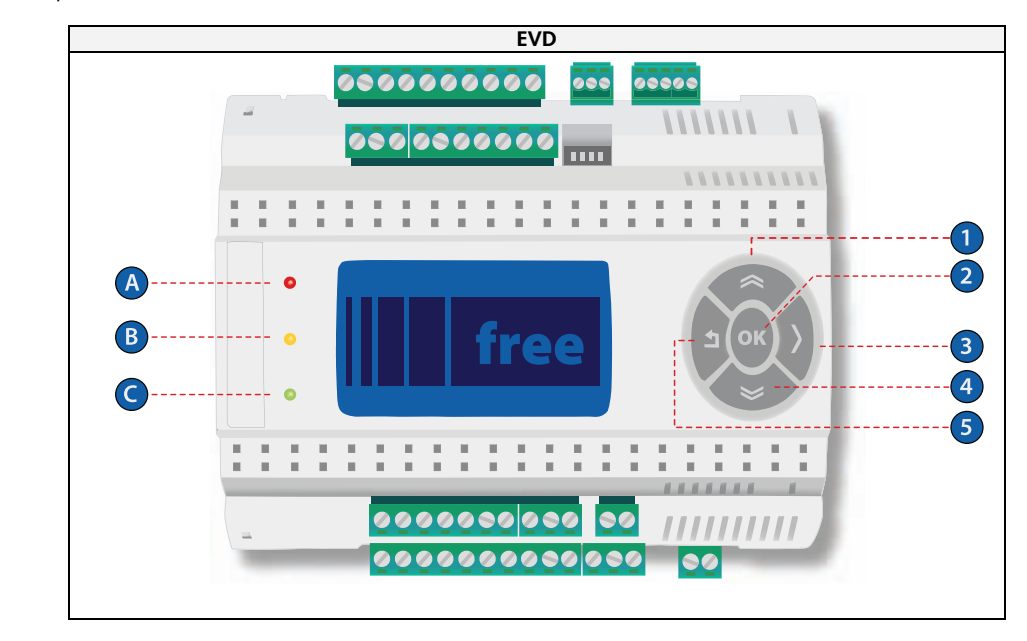

The *[keys](#page-29-0) [can](#page-9-2)* be programmed from the IEC application. By *[default](#page-39-6)*, the device displays a short *[menu](#page-30-2)* containing the following *[default](#page-39-6)* settings.

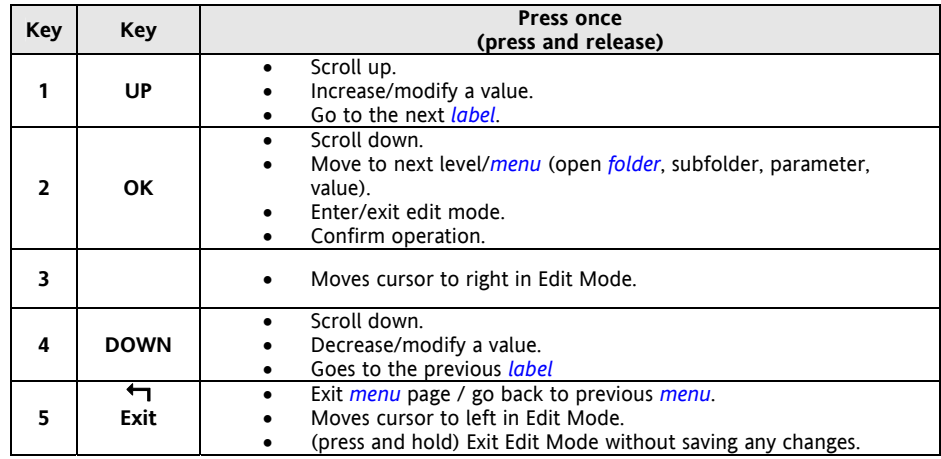

All LEDs are fully programmable via IEC application.

As *[default](#page-39-6)* they are used only for *[USB](#page-10-0)* management – see related paragraph *[USB](#page-10-0)*-Handling

#### <span id="page-30-1"></span><span id="page-30-0"></span>**5.2 First power on**

On powering up the controller for the first time, a few summary pages are displayed showing system status (**SYSTEM INFO**)

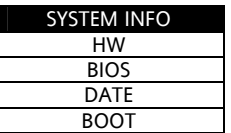

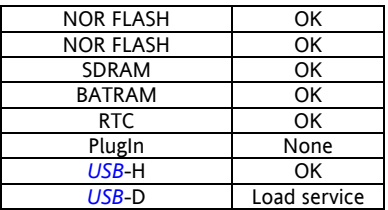

#### <span id="page-30-3"></span>**5.3 Menu**

<span id="page-30-2"></span>By factory *[default](#page-39-6)*, Free Evolution has a minimal *[system menu](#page-30-4)* to configure inputs/outputs, *[display](#page-26-0)* I/O values and *[USB](#page-10-0)* operations where present (/U *[models](#page-49-2)*). The *[menu](#page-30-2)* is only available in English.

#### <span id="page-30-5"></span><span id="page-30-4"></span>**5.3.1 System Menu**

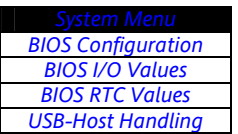

#### <span id="page-30-7"></span>**5.3.2 BIOS Configuration**

<span id="page-30-6"></span>Parameter configuration *[menu](#page-30-2)*. See *[Parameters](#page-39-0)* chapter.

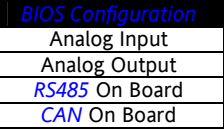

The table below lists the *[parameters](#page-39-0)* that *[can](#page-9-2)* be configured from the LCD *[display](#page-26-0)* (EVD model) and/or remote EVK terminal.

The *[menu](#page-30-2)* for parameter configuration is *[System Menu](#page-30-4)* **>** *[BIOS Configuration](#page-30-6)*

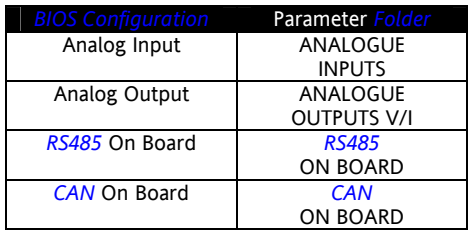

#### **5.3.3 BIOS I/O Values**

<span id="page-31-1"></span><span id="page-31-0"></span>Shows input (read only) and output values (modifiable).

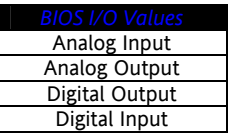

Inputs are read only. Digital input example:

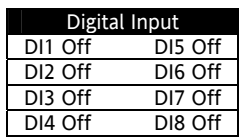

The analogue and *[digital outputs](#page-35-2)* are modifiable.

Scroll to the resource required.

Press the OK key to enter Edit Mode. Use the UP and DOWN *[keys](#page-29-0)* to modify value. Confirm with the OK key. *[Analogue outputs](#page-35-4)* example

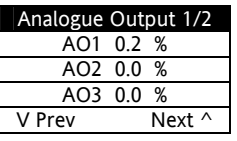

Diglital outputs example

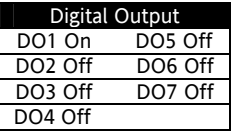

#### <span id="page-31-3"></span>**5.3.3.1 BIOS RTC Values**

<span id="page-31-2"></span>Shows time (HH : MM : SS) and date (DD / MM / YY) internal clock

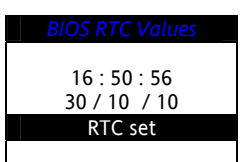

Press the OK key.

Scroll to the value required.

Press the OK key to enter Edit Mode. Use the UP and DOWN *[keys](#page-29-0)* to modify value. Confirm with the OK key. Scroll to RTC update and press the OK key to update clock

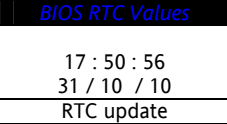

<span id="page-32-3"></span><span id="page-32-2"></span><span id="page-32-1"></span><span id="page-32-0"></span>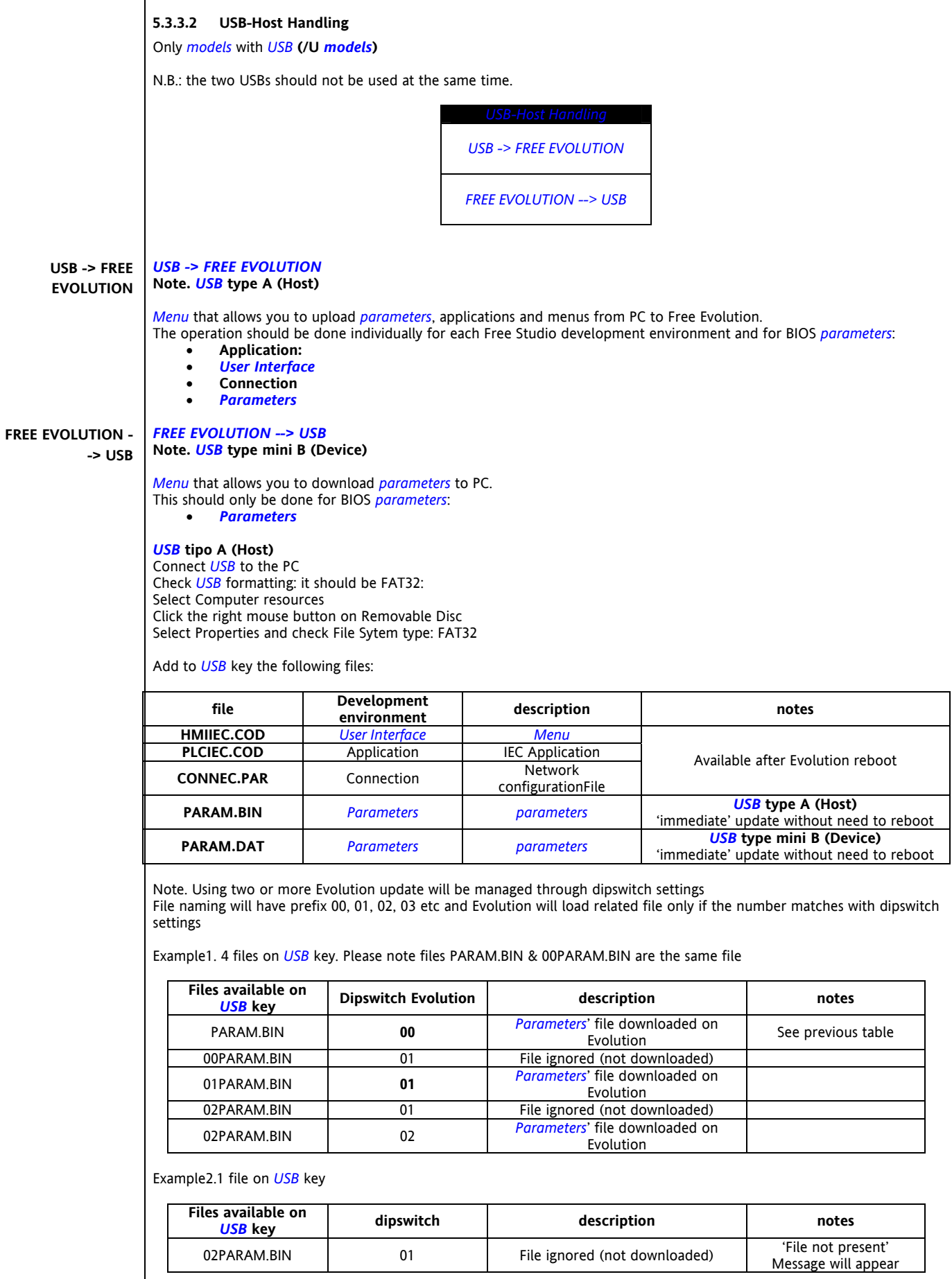

 $\overline{\phantom{a}}$ 

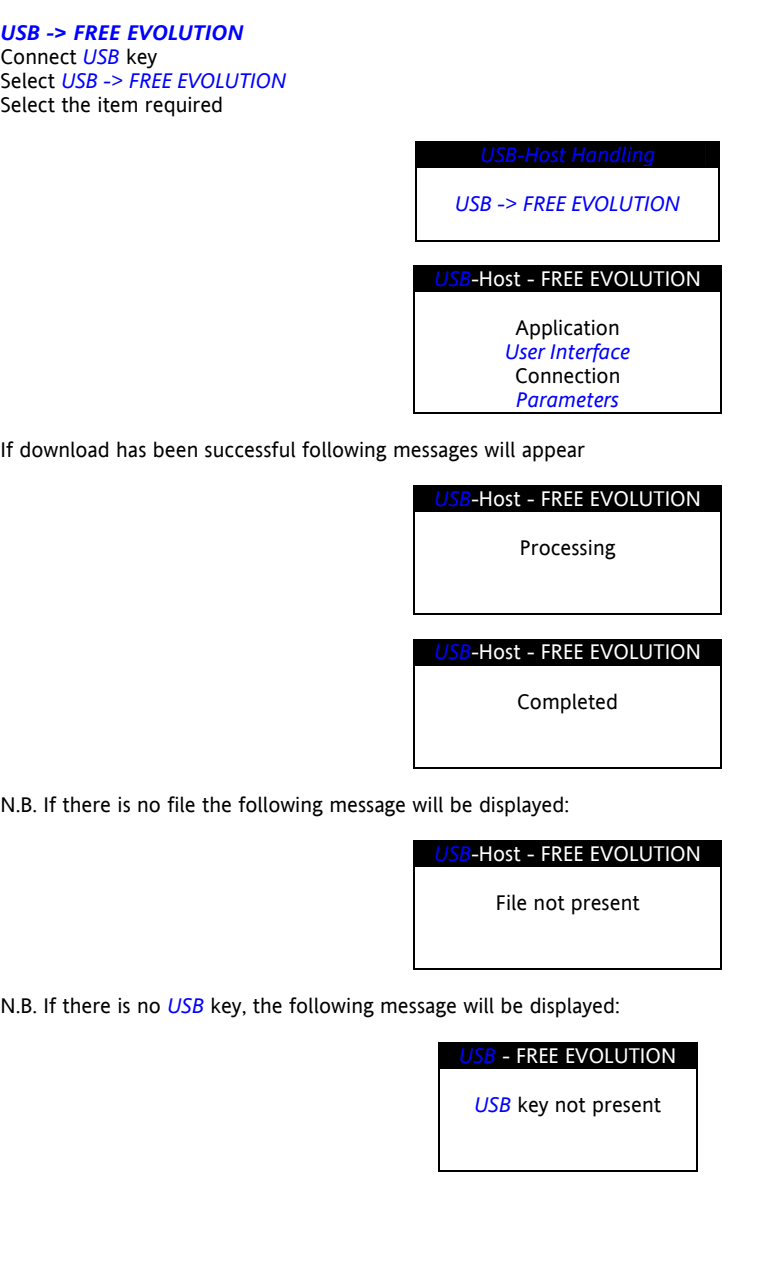

## **6 PHYSICAL I/O CONFIGURATION**

#### **6.1 Analogue inputs**

<span id="page-34-4"></span><span id="page-34-2"></span><span id="page-34-1"></span><span id="page-34-0"></span>**Free Evolution Analogue Inputs** 

The *[analogue inputs](#page-34-2)* referred to below as AI1…AI6 are 6 in total.

Using the *[parameters](#page-39-0)*, a physical resource (probe, digital input, voltage/current signal) *[can](#page-9-2)* be "physically" configured for each type of input:

- 2 inputs *[can](#page-9-2)* be configured as *[temperature probes](#page-8-5)* (NTC type probe) or as *[digital inputs](#page-35-0)*.
- 4 inputs (AI3…AI6) *[can](#page-9-2)* be configured as *[temperature probes](#page-8-5)* (NTC or Pt1000), as *[digital inputs](#page-35-0)* or as a current/voltage input (4-20mA signal/ 0-10V, 0-5V ratiometric).

Inputs *[can](#page-9-2)* be "physically" configured as specified in the table below.

#### <span id="page-34-3"></span>**Analogue inputs: table**

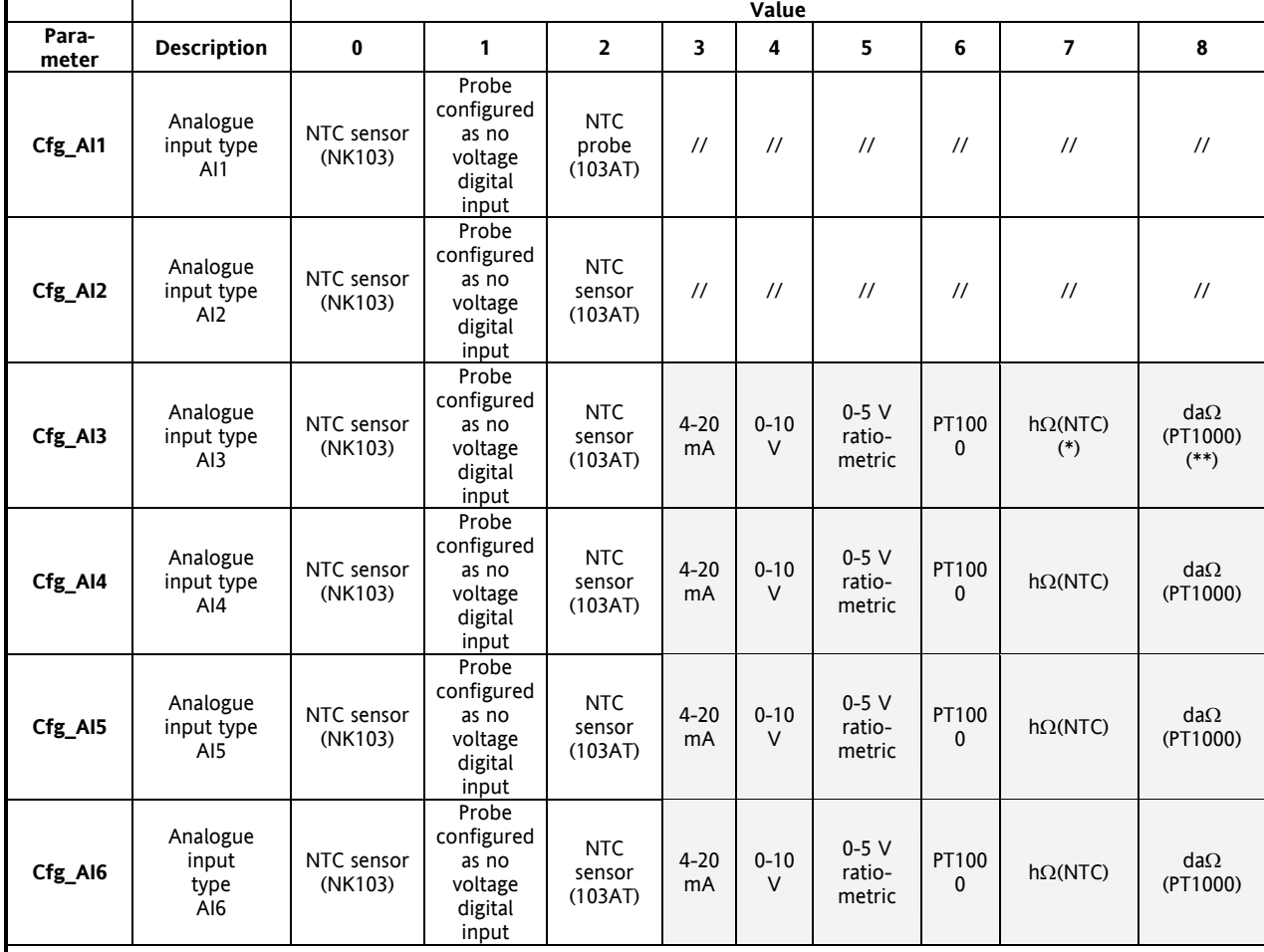

#### NOTE: // indicates that value is not present.

(\*) Cfg\_Alx = 7: resistive value read, expressed in h $\Omega$ , for a resistance applied to the input using the controller in NTC configuration, i.e. **creating a divider with a pull-up resistance of 10k**.

(\*) Cfg\_AIx = 8: resisitive value read, expressed in da $\Omega$ , for a resistance applied to the input using the controller in PT1000 configuration, i.e. **creating a divider with a pull-up resistance of 1.66k**.

Please Note. Typical use with a trimmer applied to the input

Resistance *[range](#page-39-5)* for hΩ(NTC) configurationj is up to 150K, while for daΩ(PT1000) configuratuion is up to 30K.

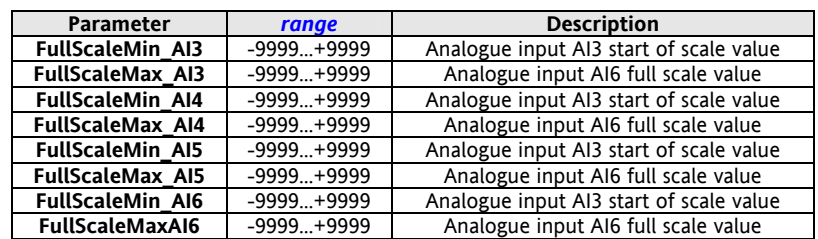

<span id="page-35-5"></span><span id="page-35-4"></span><span id="page-35-3"></span><span id="page-35-2"></span><span id="page-35-1"></span><span id="page-35-0"></span>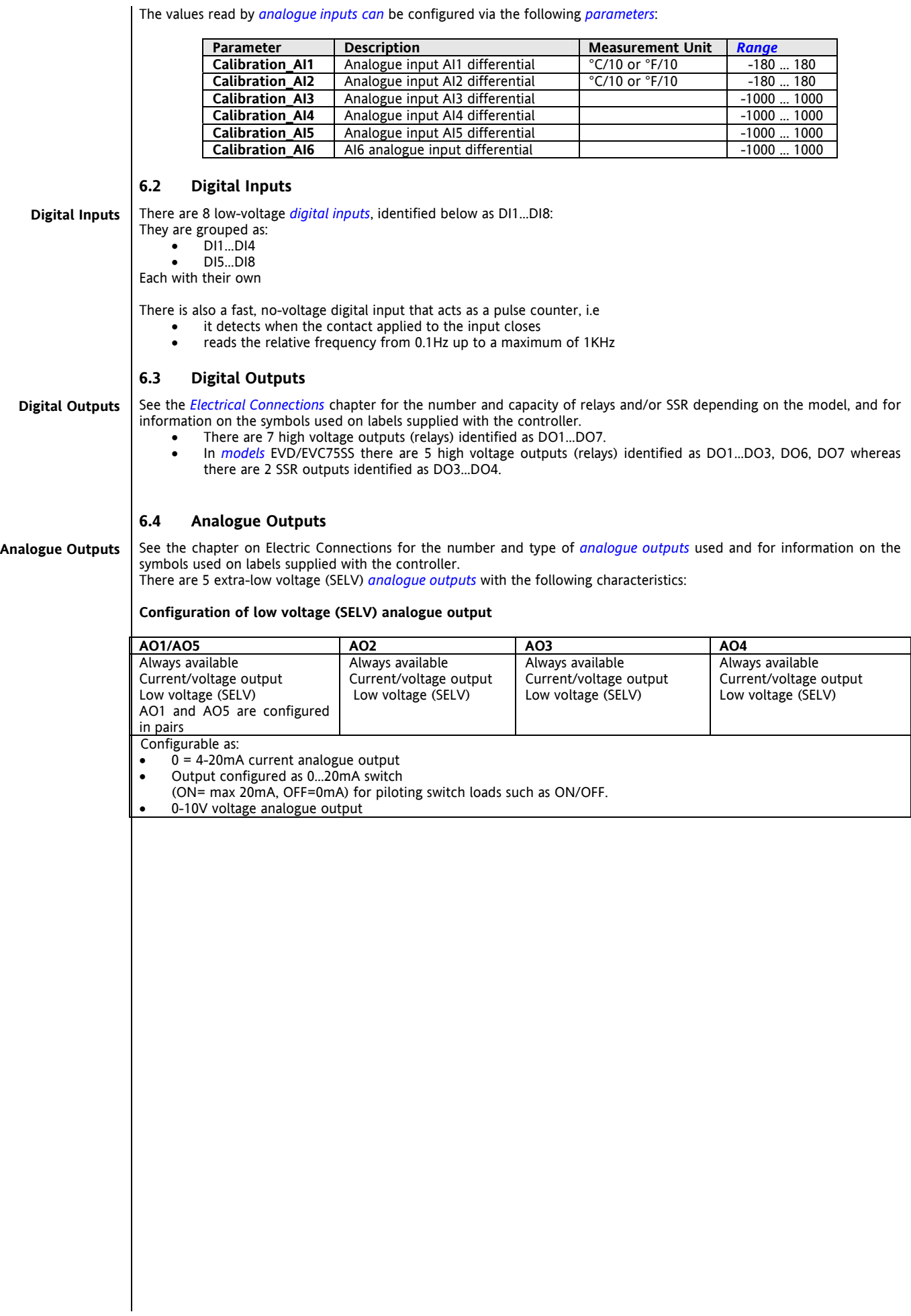

#### <span id="page-36-1"></span>**6.5 DIP Switches**

<span id="page-36-0"></span>All *[models](#page-49-2)* have a 4-position DIP switch

The EVC *[models](#page-49-2)* and EVE expansion modules have, behind the door on the front panel:<br>
• a 6-position DIP switch

- a 6-position DIP switch
- a 10-position DIP switch

Open the door with a slotted screwdriver or the nail of your index finger.

After making the configuration setting, close the front panel simply by pressing with your finger.

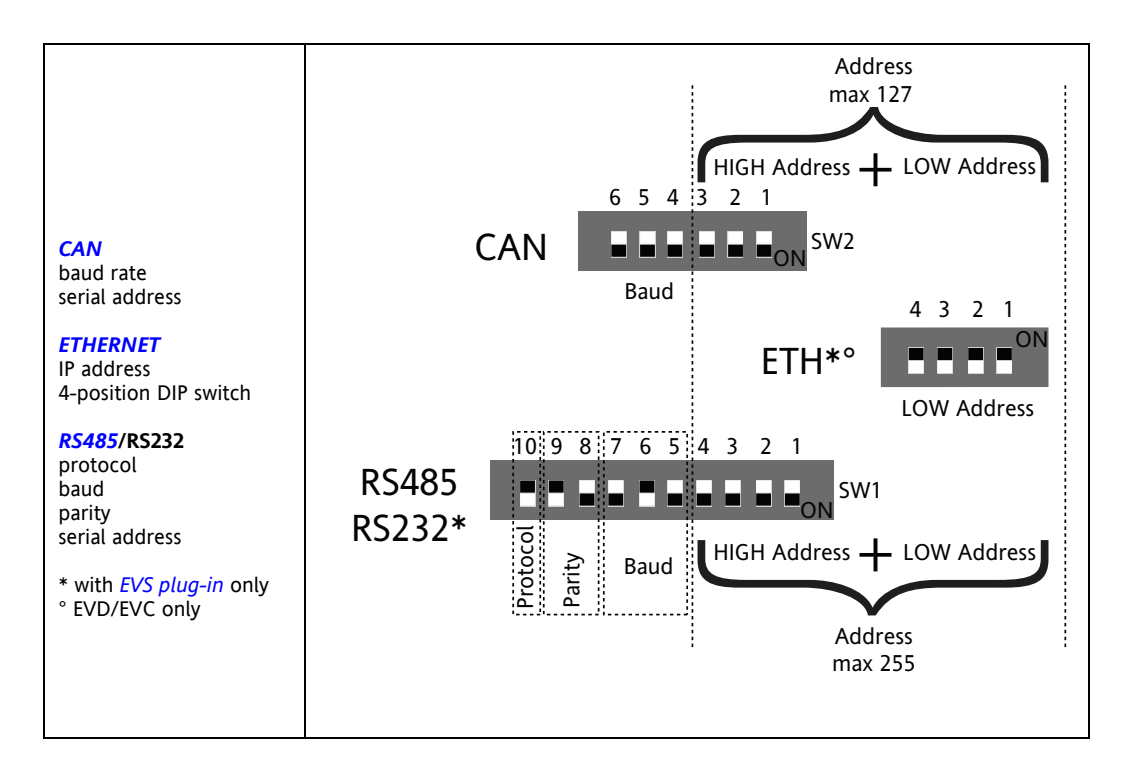

*[Default](#page-39-6)* **values for expansion EVE** 

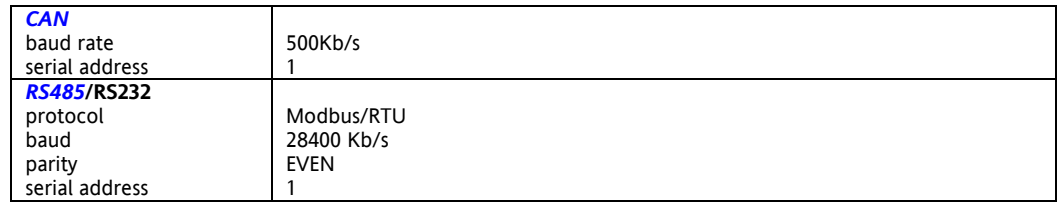

#### **4-position DIP switch**

Used for serial addressing

The address will be defined by the sum of the value of a parameter(\*) plus the value defined by the DIP switch (16 addresses)

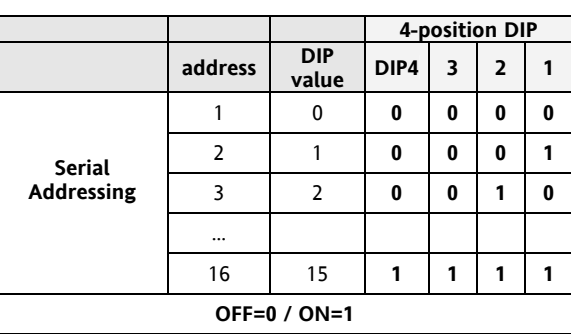

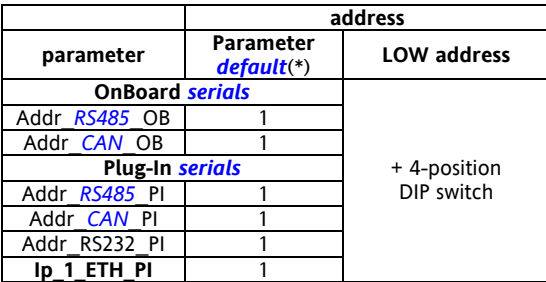

(\*) for the EVE expansion module the *[default](#page-39-6)* cannot be modified

#### <span id="page-37-1"></span>**6.5.1 DIP Switch Table for EVC models and EVE expansion modules**

#### <span id="page-37-0"></span>**6-position DIP switch**

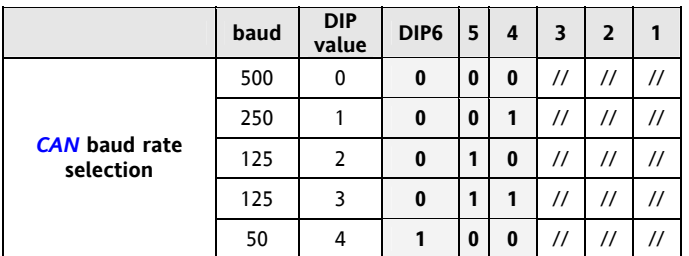

**6-position DIP switch + 4-position DIP switch** 

The address will be defined by the sum of the value of the two 6- and 4-position *[DIP switches](#page-36-0)* (127 addresses)

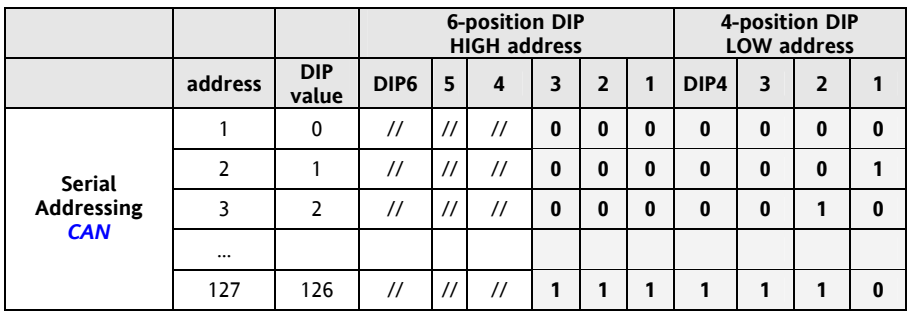

#### **10-position DIP switch**

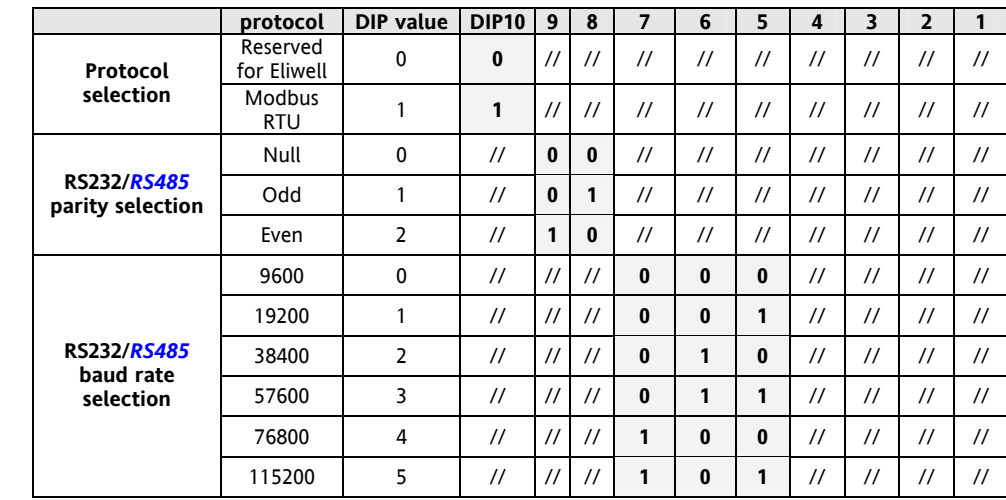

#### **10-position DIP switch + 4-position DIP switch**

The address will be defined by the sum of the value of the two 6- and 4-position *[DIP switches](#page-36-0)* (255 addresses)

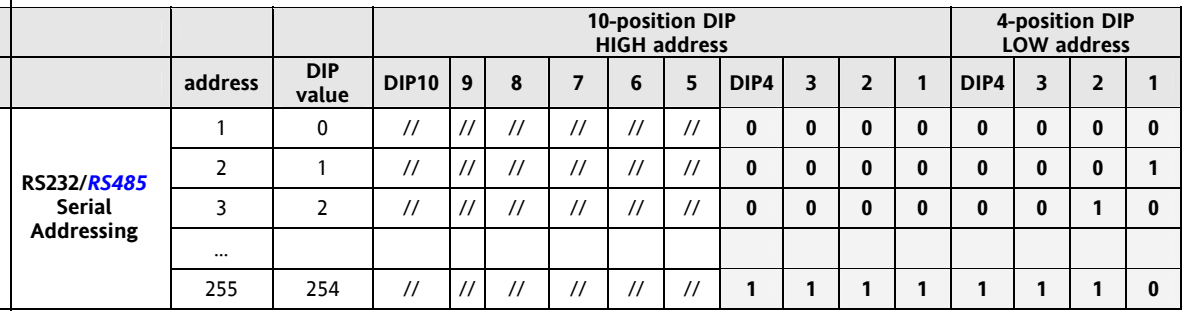

NOTE: Different DIP switch combinations from those listed are not permitted

#### <span id="page-39-19"></span><span id="page-39-18"></span><span id="page-39-17"></span><span id="page-39-16"></span><span id="page-39-15"></span><span id="page-39-14"></span><span id="page-39-13"></span><span id="page-39-1"></span><span id="page-39-0"></span>**7 PARAMETERS**

The *[parameters](#page-39-0) [can](#page-9-2)* be set to fully configure FREE Evolution.

They *[can](#page-9-2)* be modified with:

- <span id="page-39-12"></span>*[Keys](#page-29-0)* on the EVD front panel or remote EVK panel.
- <span id="page-39-11"></span><span id="page-39-10"></span>PC and Free Studio software

The following sections analyze each parameter, divided into categories (folders), in detail.

#### **7.1 Parameter table**

The **following table** shows all configuration *[parameters](#page-39-0)* for the controller saved in the non-volatile memory.

**Description of columns:** 

<span id="page-39-3"></span><span id="page-39-2"></span>This indicates the *[label](#page-39-7)* of the *[folder](#page-39-8)* containing the parameter in question. Certain folders are not available for the EVE expansion module. See the following table **FOLDER** 

<span id="page-39-9"></span><span id="page-39-8"></span><span id="page-39-7"></span><span id="page-39-6"></span><span id="page-39-5"></span><span id="page-39-4"></span>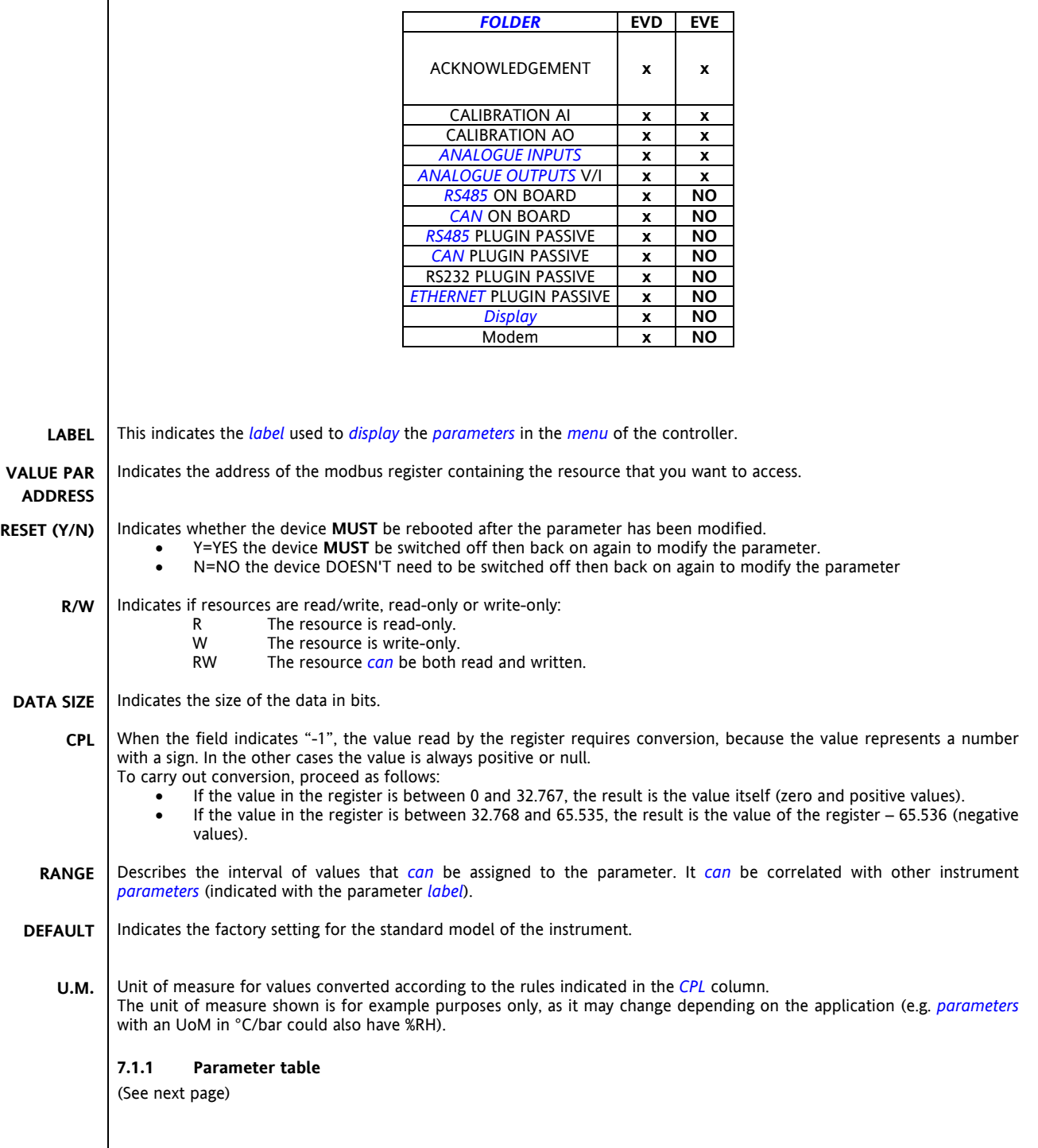

#### **EVD / EVE** *[Parameters](#page-39-10)*

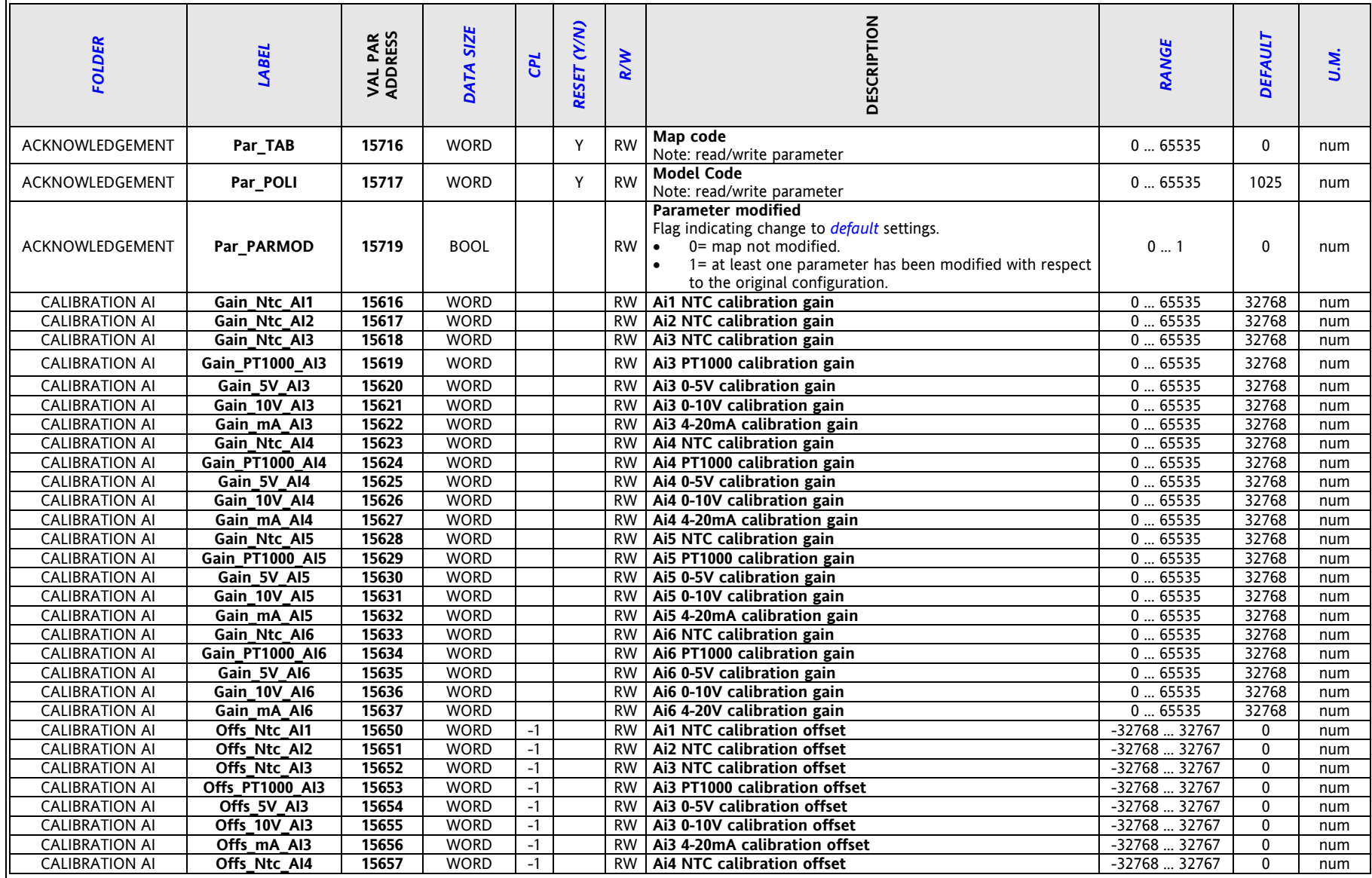

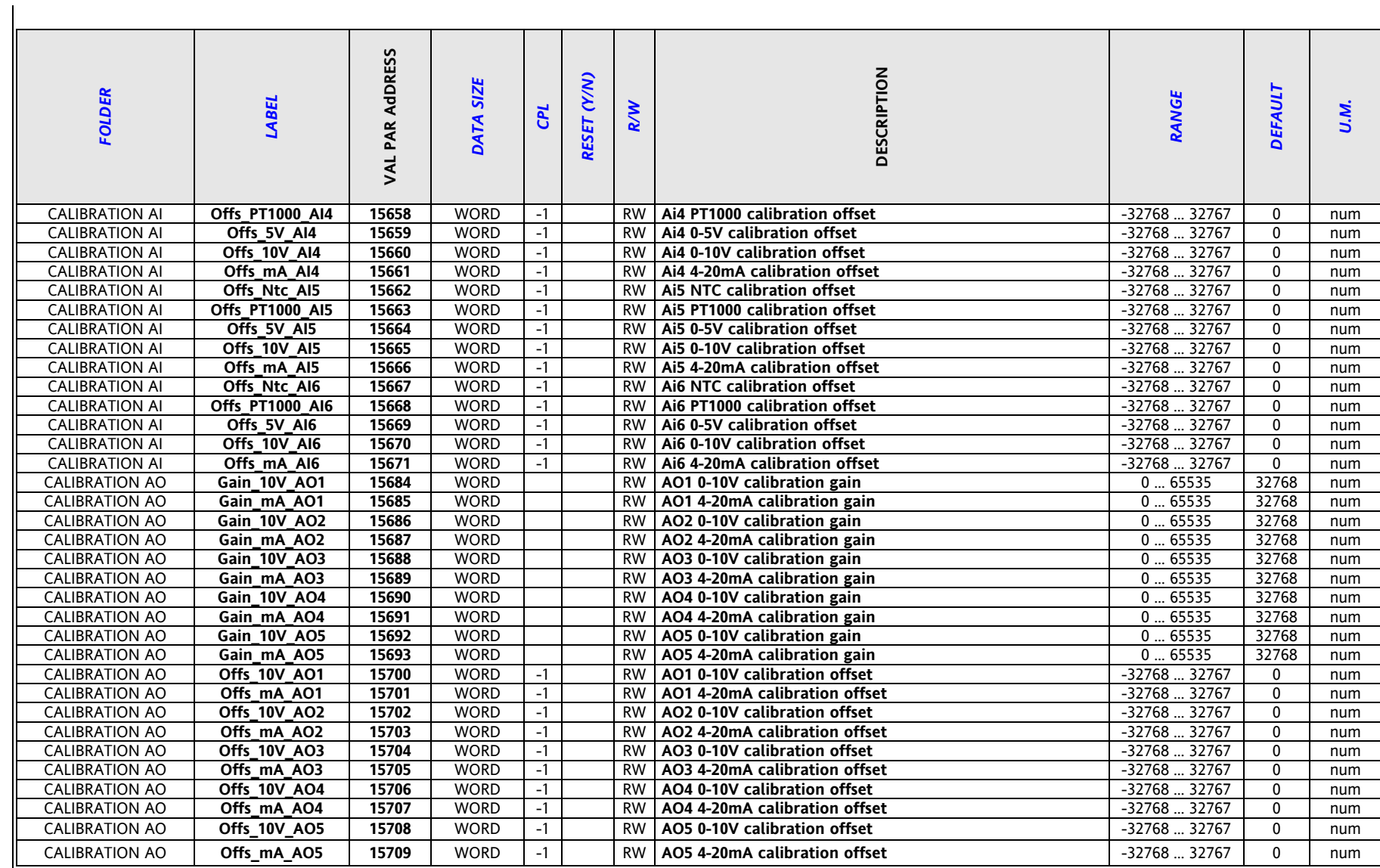

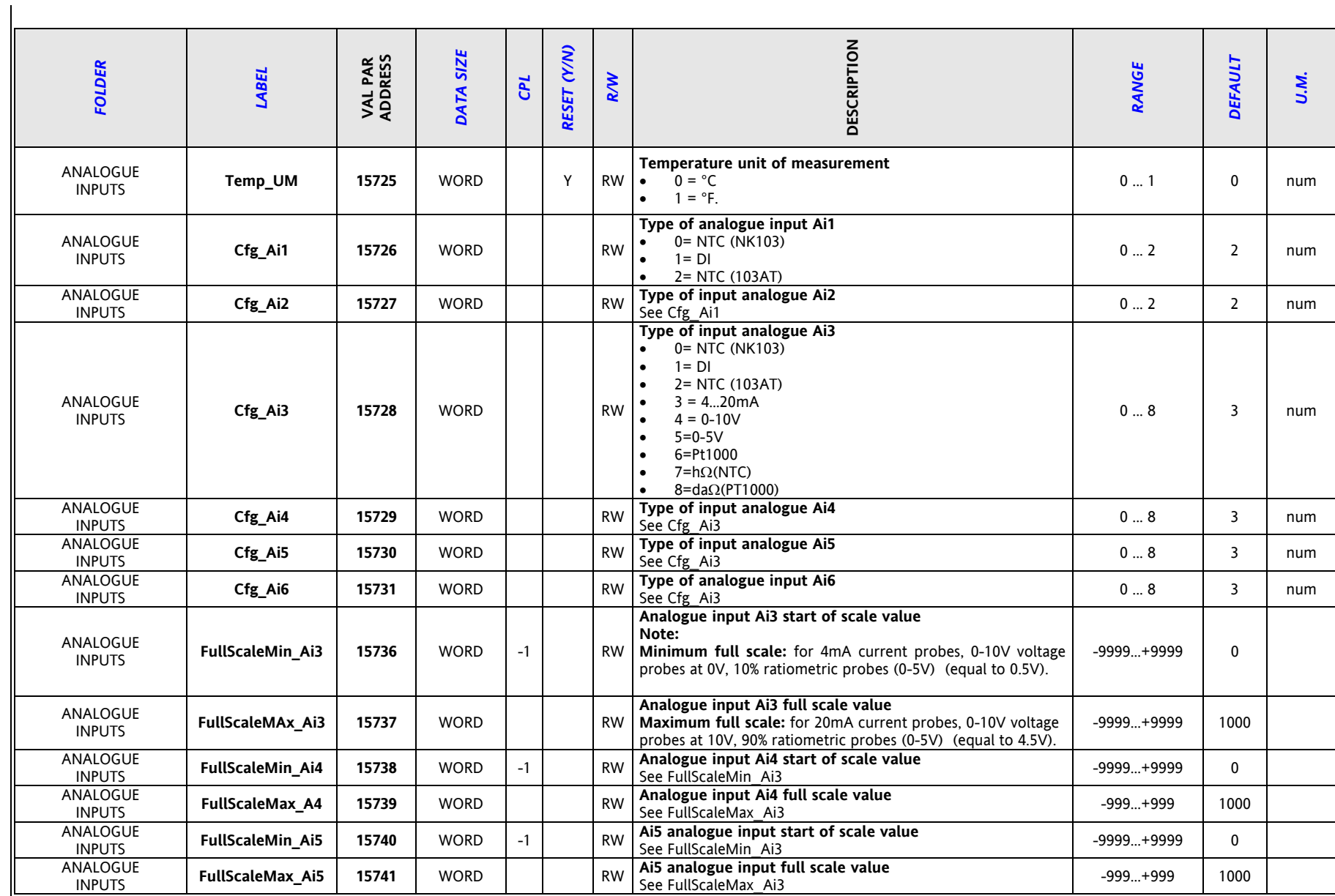

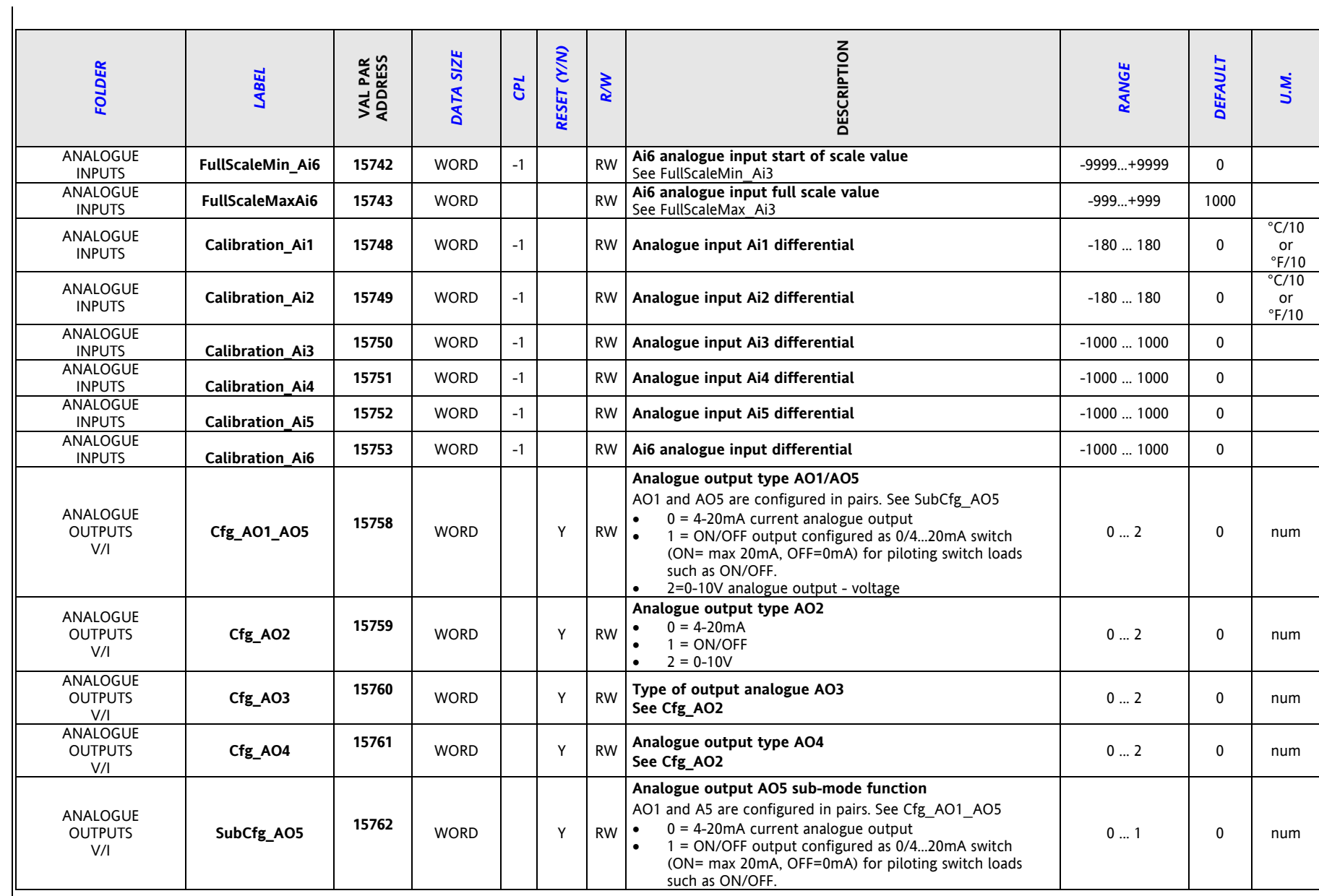

#### **EVD** *[Parameters](#page-39-10)*

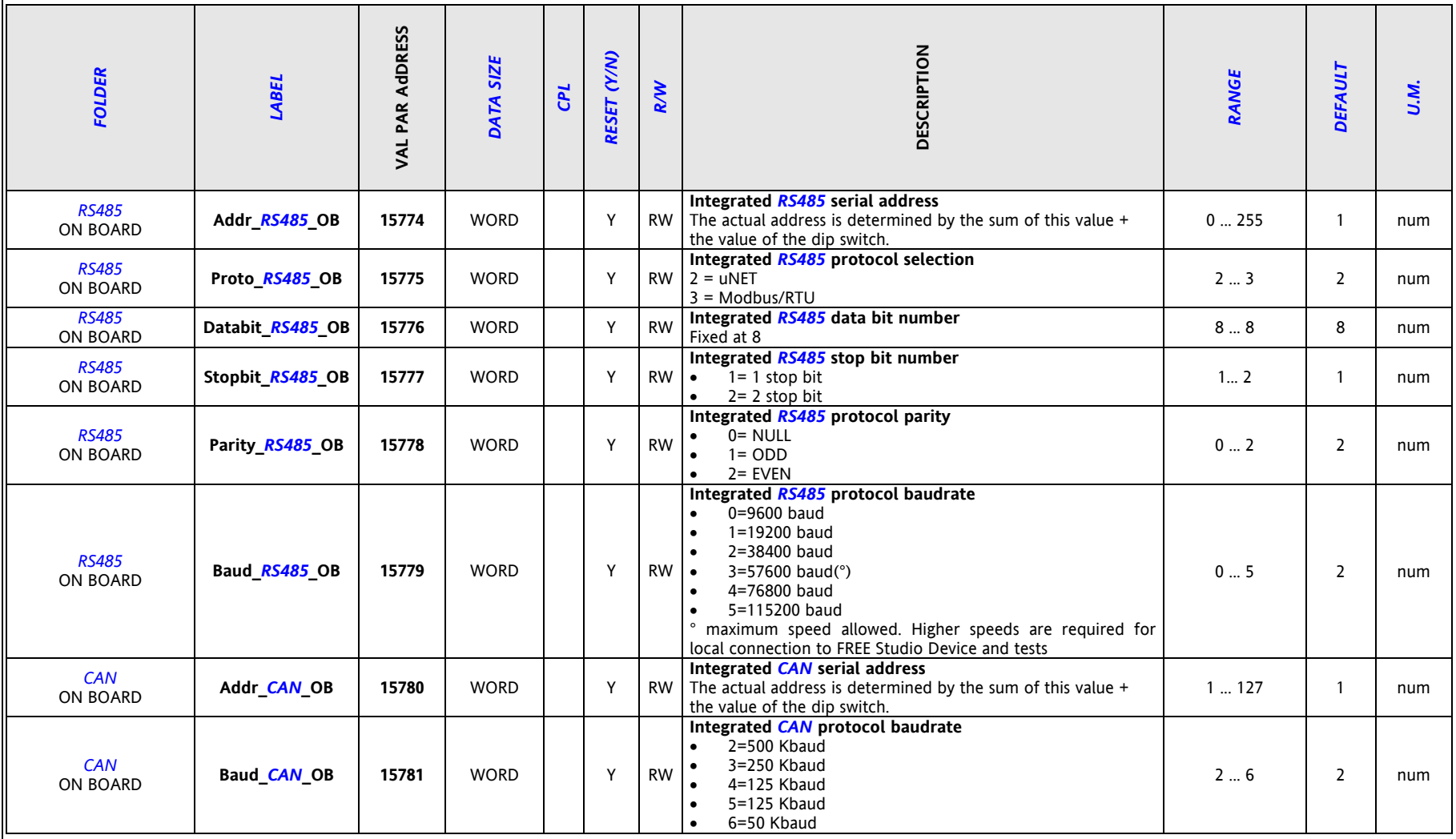

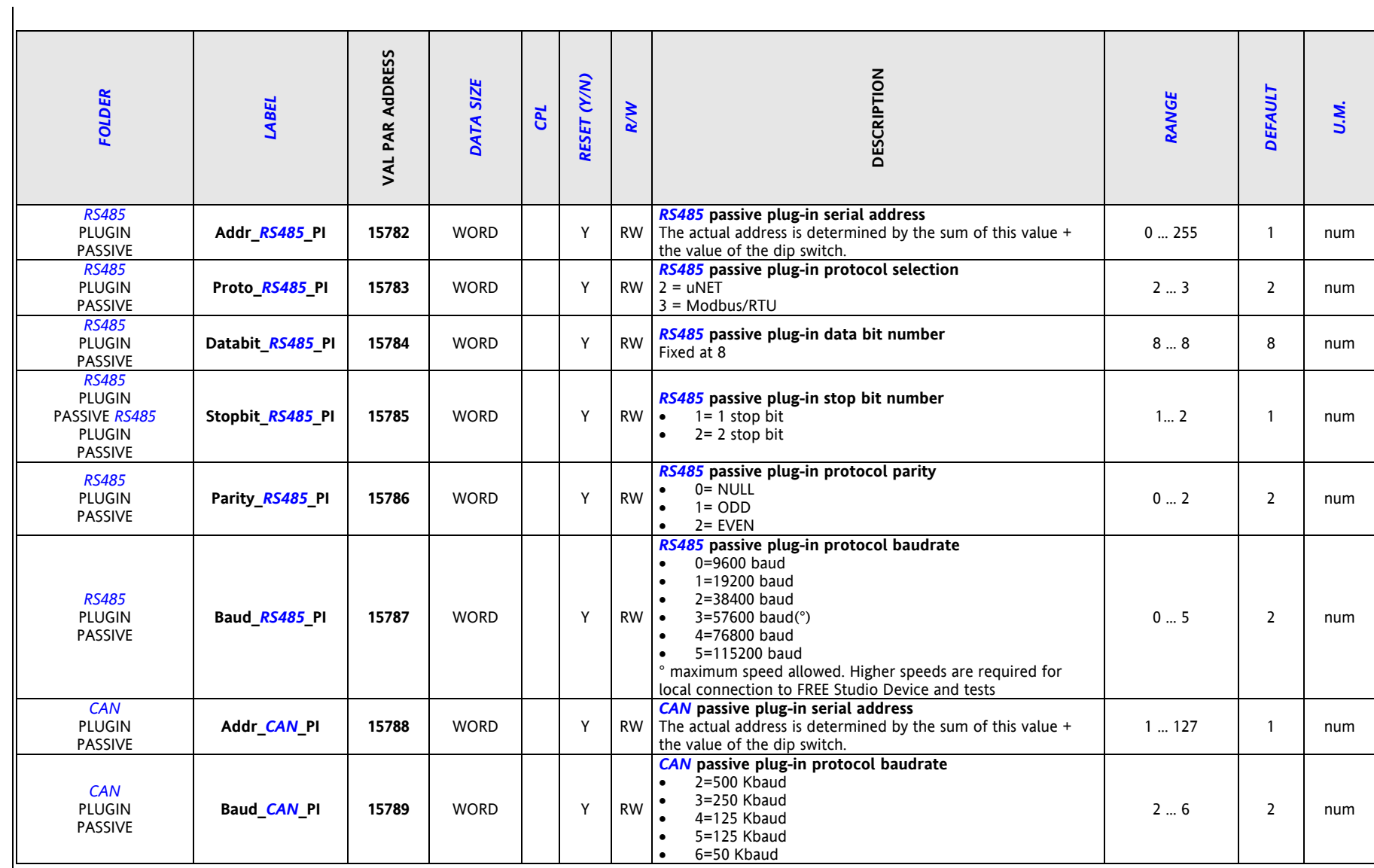

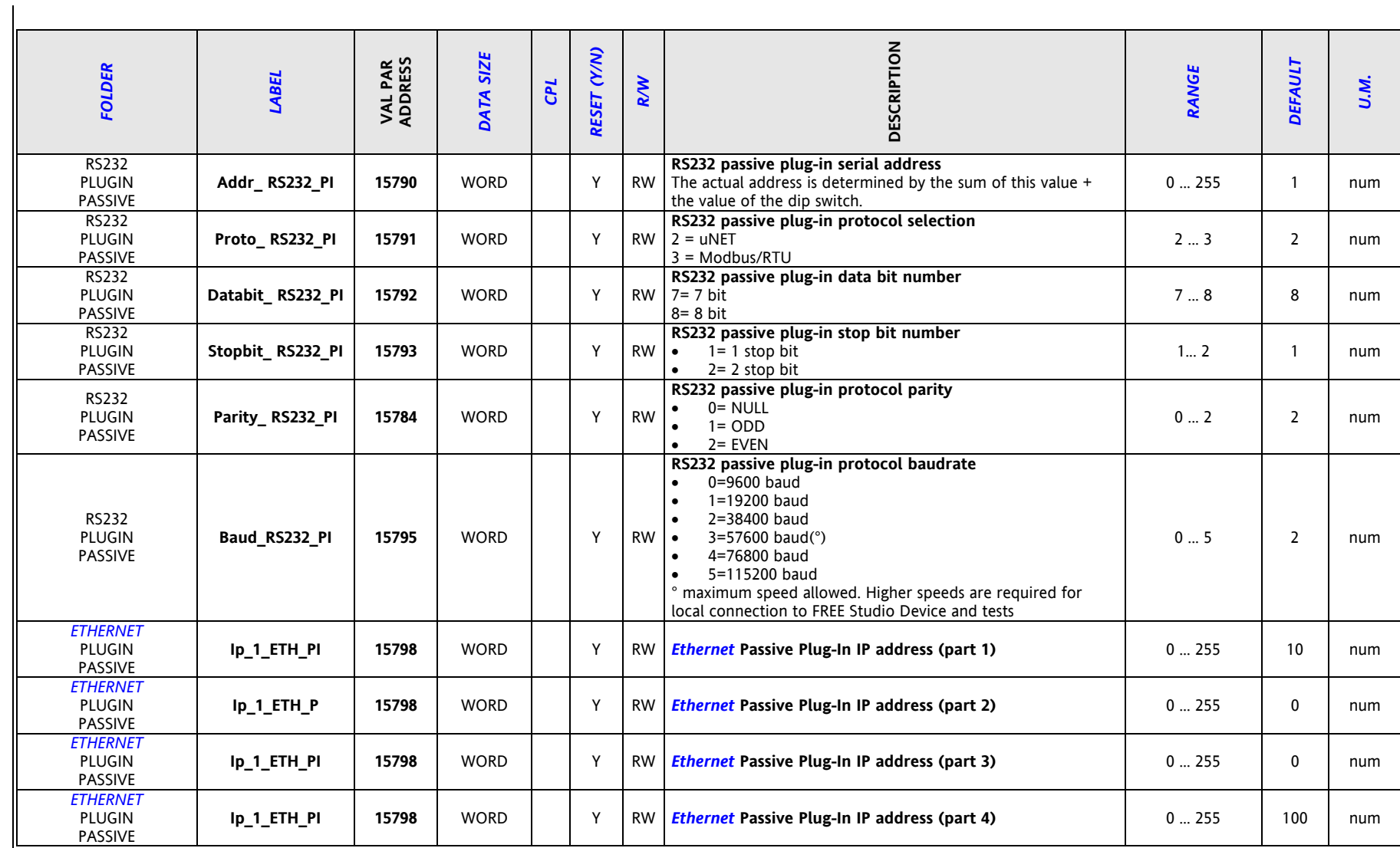

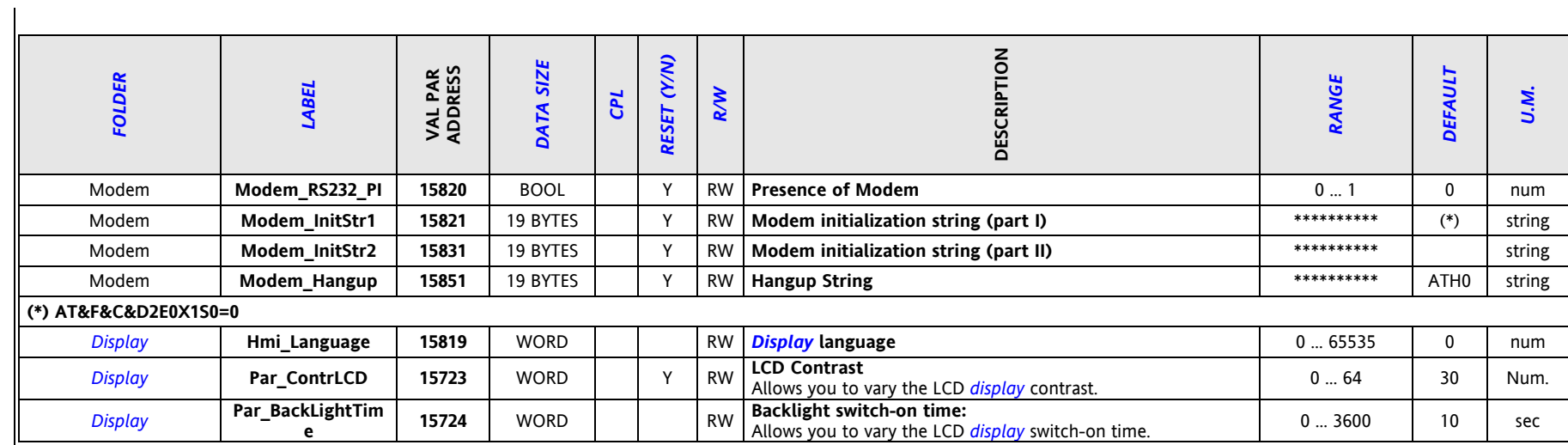

#### <span id="page-49-1"></span>**8 MODELS AND ACCESSORIES**

#### <span id="page-49-0"></span>**8.1 Models**

<span id="page-49-2"></span>**8.1.1 FREE Evolution models EVD 75xx with display** 

<span id="page-49-3"></span>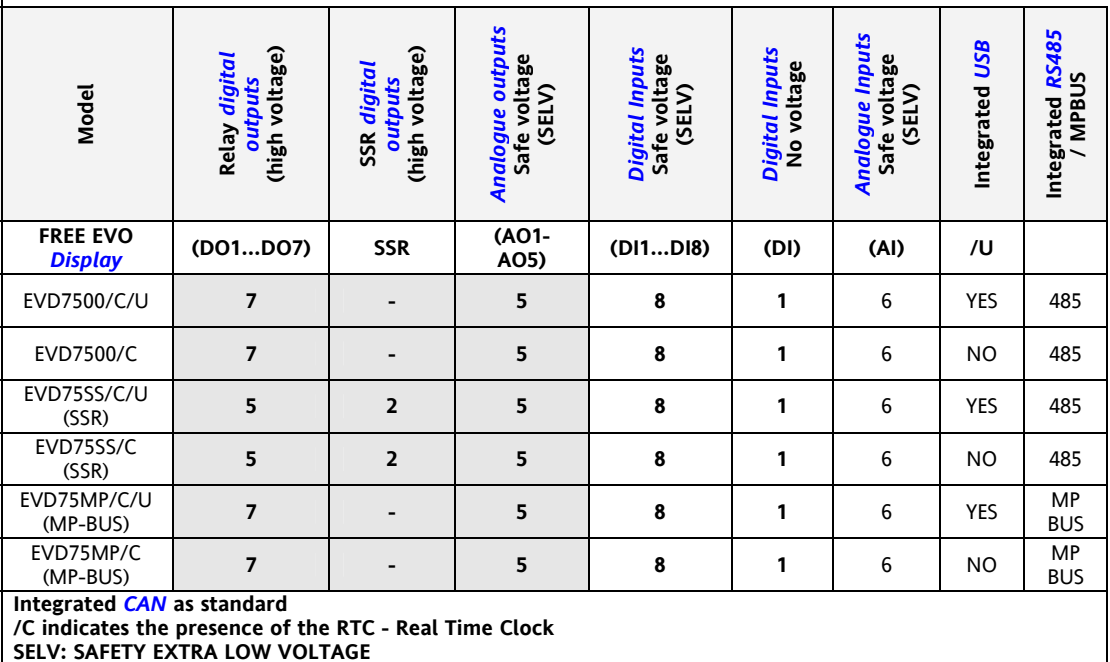

**All** *[models](#page-49-2)* **are 8Din-mountable.**

#### **8.1.2 FREE Evolution models EVD 75xx without display**

<span id="page-49-5"></span><span id="page-49-4"></span>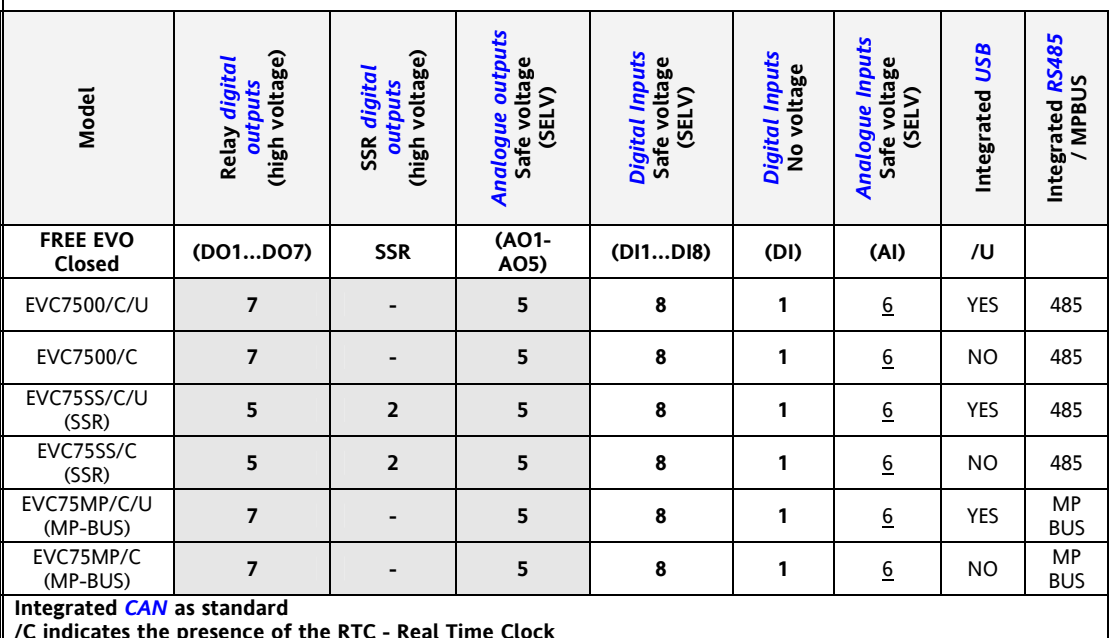

**/C indicates the presence of the RTC - Real Time Clock SELV: SAFETY EXTRA LOW VOLTAGE** 

**All** *[models](#page-49-2)* **are 8Din-mountable.**

#### **8.1.3 FREE Evolution EVE 75xx expansion**

<span id="page-50-4"></span><span id="page-50-3"></span><span id="page-50-2"></span><span id="page-50-1"></span><span id="page-50-0"></span>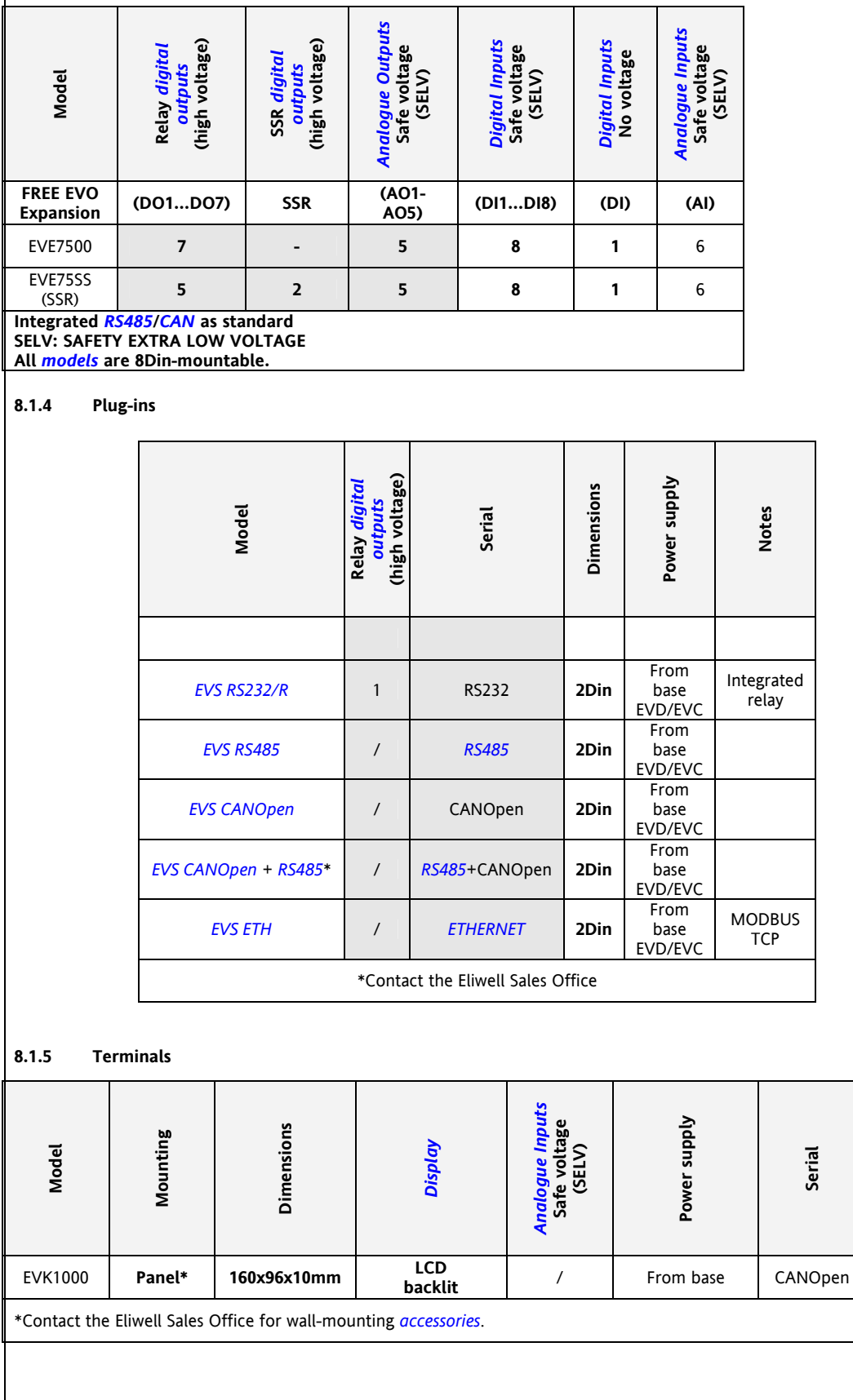

#### **Wall mounting** *[Accessories](#page-52-0)*

\*Contact the Eliwell Sales Office for wall-mounting *[accessories](#page-52-0)*.

Make 4 holes in the wall of dia. 4.2 mm at the specified spacing: to fix the back-plate M3 screw are suggested. Use the two side slits, one on the upper- one on the lower side under its removable doors to break, preventing the opening of holes in the wall with the recessed-wall wiring. *[Ethernet](#page-8-7)* connector wiring needs a hole in the wall as well

Make all necessary connections , then insert EVP Operator terminal (without front) in the back-plate, which serves as a panel, which should be set as an 'panel mounted' device (see Mounting chapter)

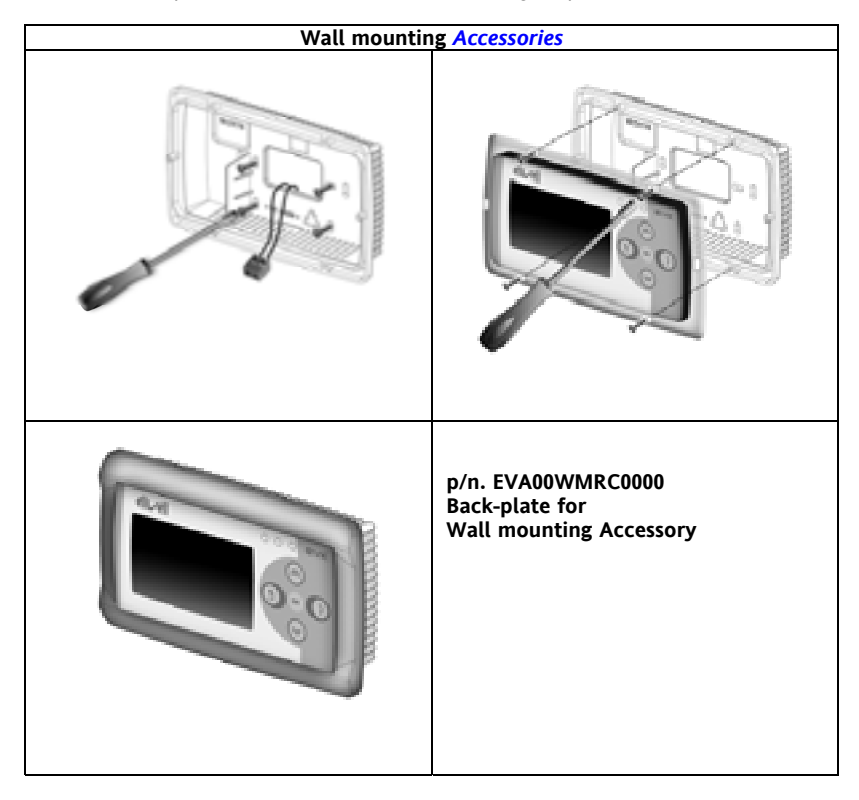

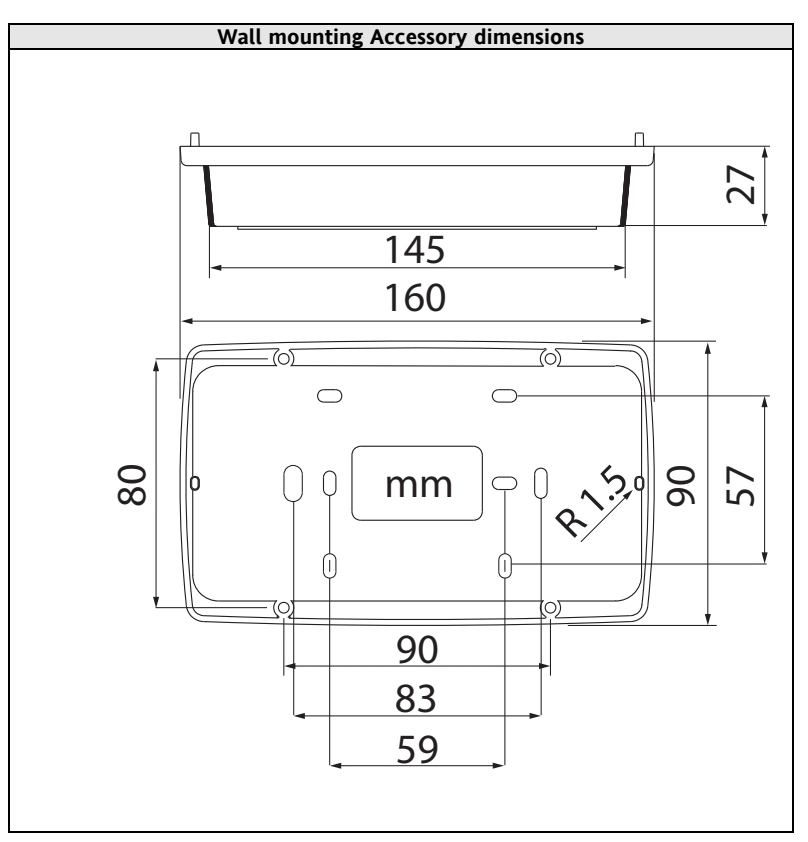

#### <span id="page-52-1"></span>**8.2 Accessories**

<span id="page-52-0"></span>Note: The photos are intended to show the *[accessories](#page-52-0)* and are by way of example only. The dimensions shown in the figures are not to scale.

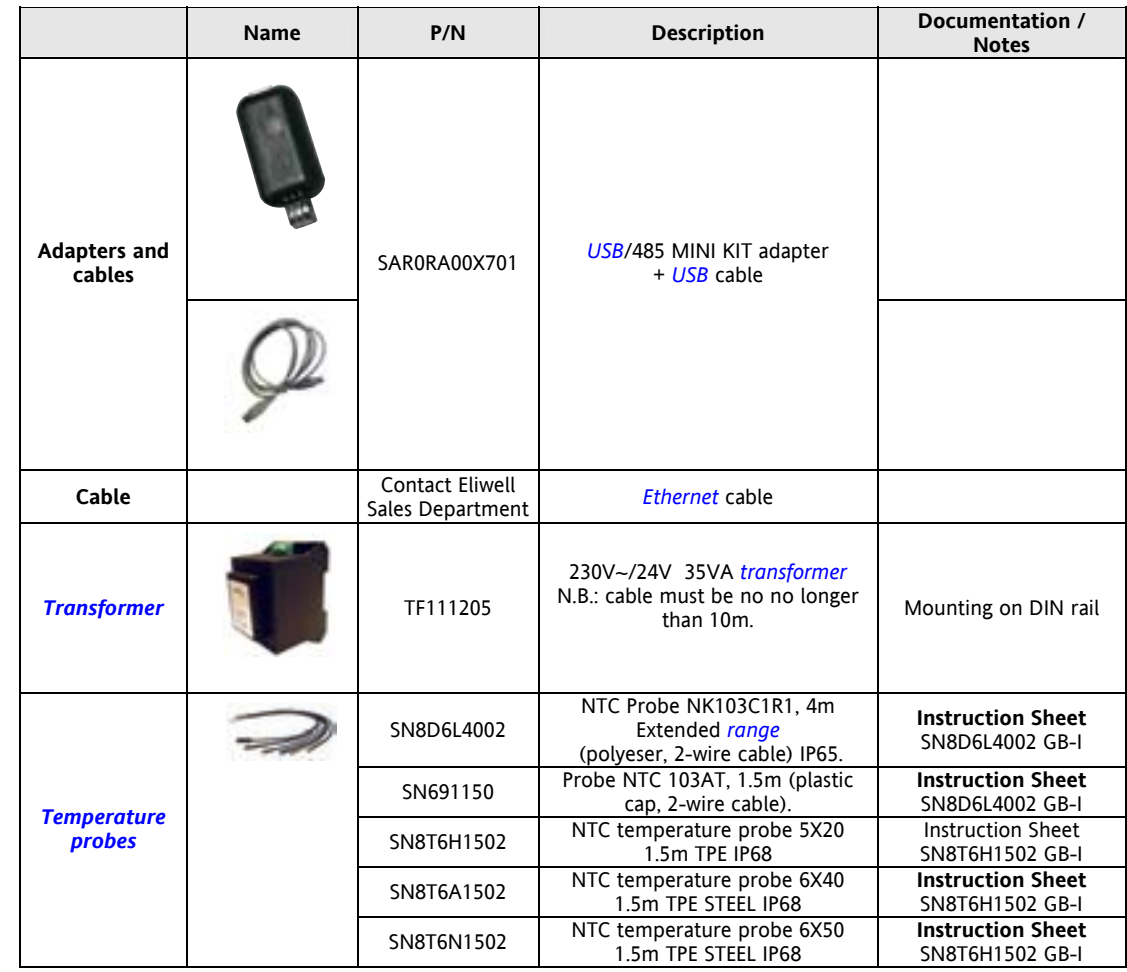

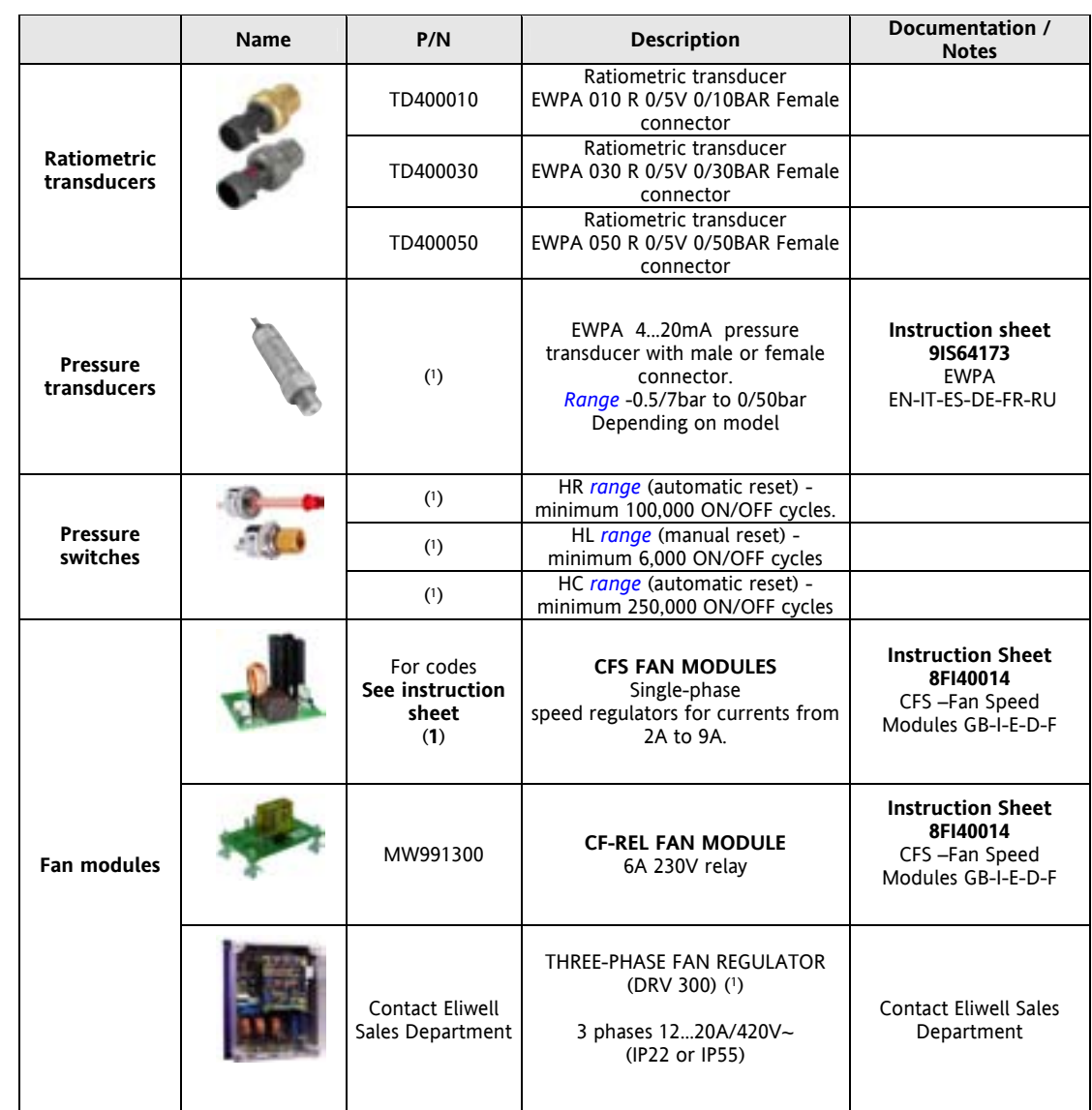

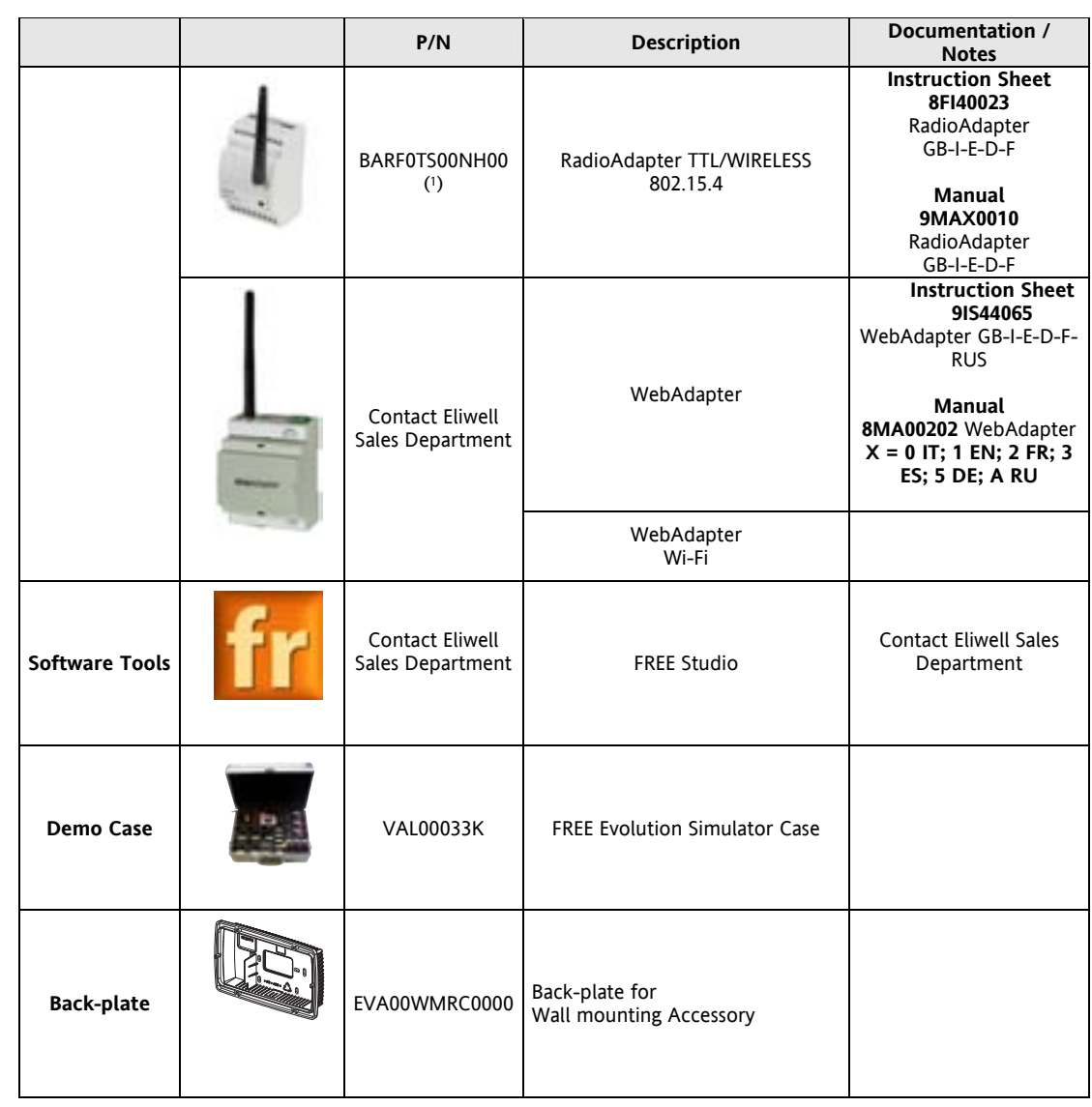

(1) various items available. Contact the Sales Department.

(2) Various lengths *[can](#page-9-2)* be requested.

#### **GENERAL NOTES:**

 Eliwell *[can](#page-9-2)* also supply a variety of different NTC probes depending on the cable type (PVC or silicon) and length.

#### $\overline{9}$ **ANALITIC INDEX**

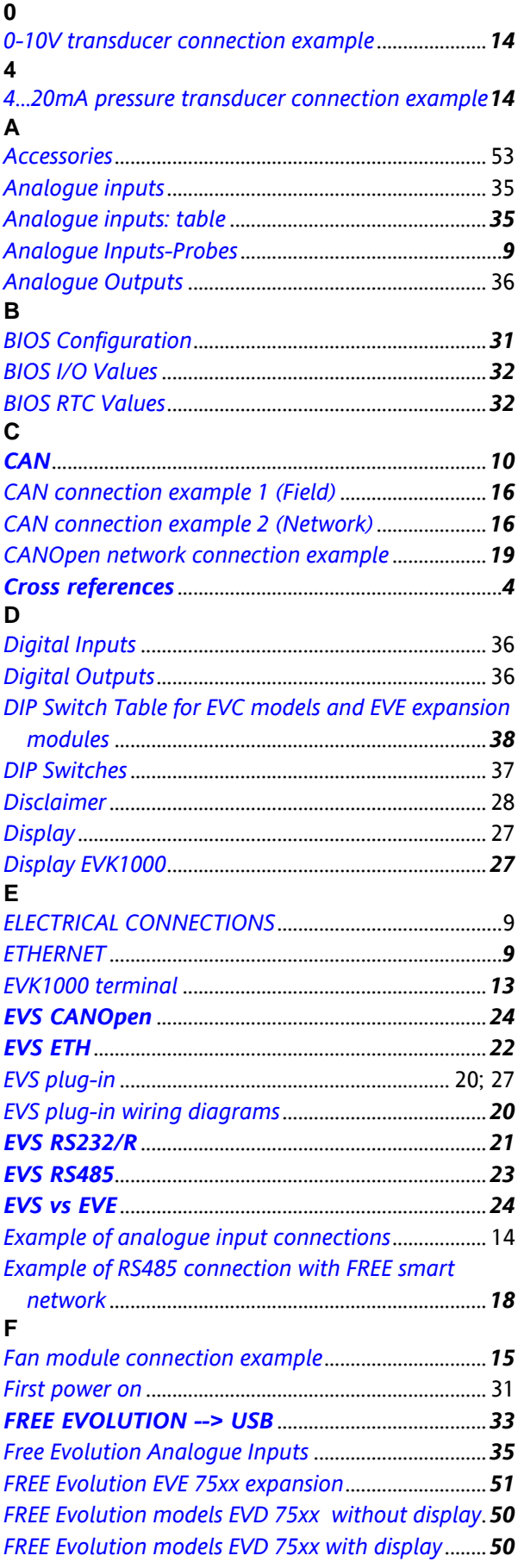

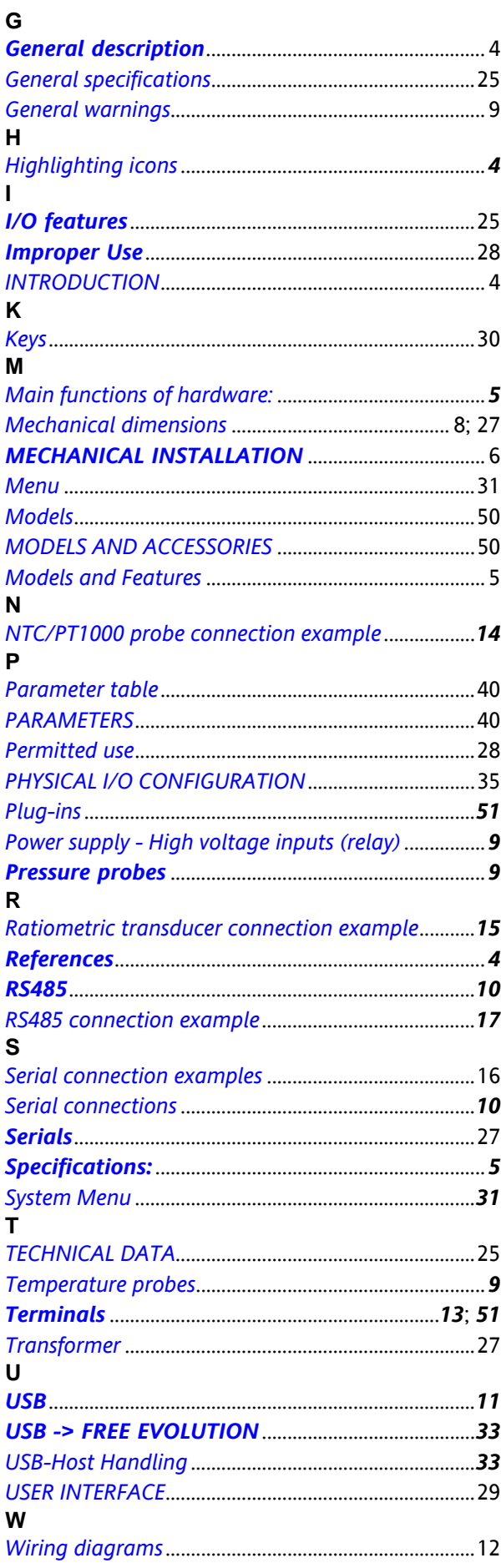

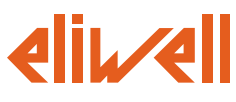

#### **Eliwell Controls S.r.l.**

Via dell' Industria, 15 Zona Industriale Paludi 32010 Pieve d' Alpago (BL) Italy Telephone +39 0437 986 111 Facsimile +39 0437 989 066

#### **Sales:**

+39 0437 986 100 (Italy) +39 0437 986 200 (other countries) *saleseliwell@invensys.com*

**Technical helpline:** +39 0437 986 250 E-mail *eliwell.freeway@invensys.com*

**www.eliwell.com**

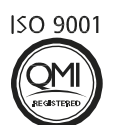

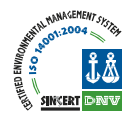

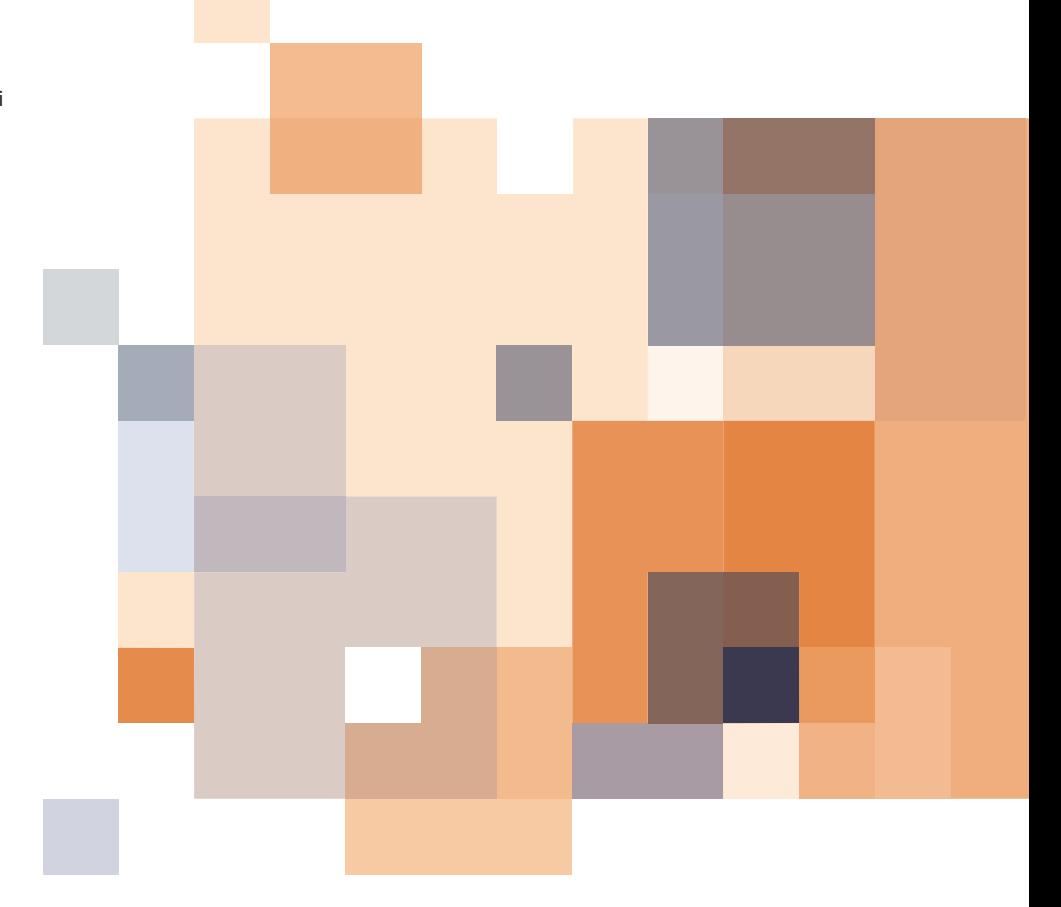

 FREE Evolution 2011/5/ Cod: 9MA10042 © Eliwell Controls s.r.l. 2010-11 All rights reserved.